# AWS Fault Injection Simulator **User Guide**

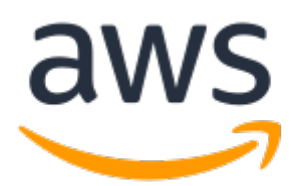

### **AWS Fault Injection Simulator: User Guide**

Copyright © Amazon Web Services, Inc. and/or its affiliates. All rights reserved.

Amazon's trademarks and trade dress may not be used in connection with any product or service that is not Amazon's, in any manner that is likely to cause confusion among customers, or in any manner that disparages or discredits Amazon. All other trademarks not owned by Amazon are the property of their respective owners, who may or may not be affiliated with, connected to, or sponsored by Amazon.

# **Table of Contents**

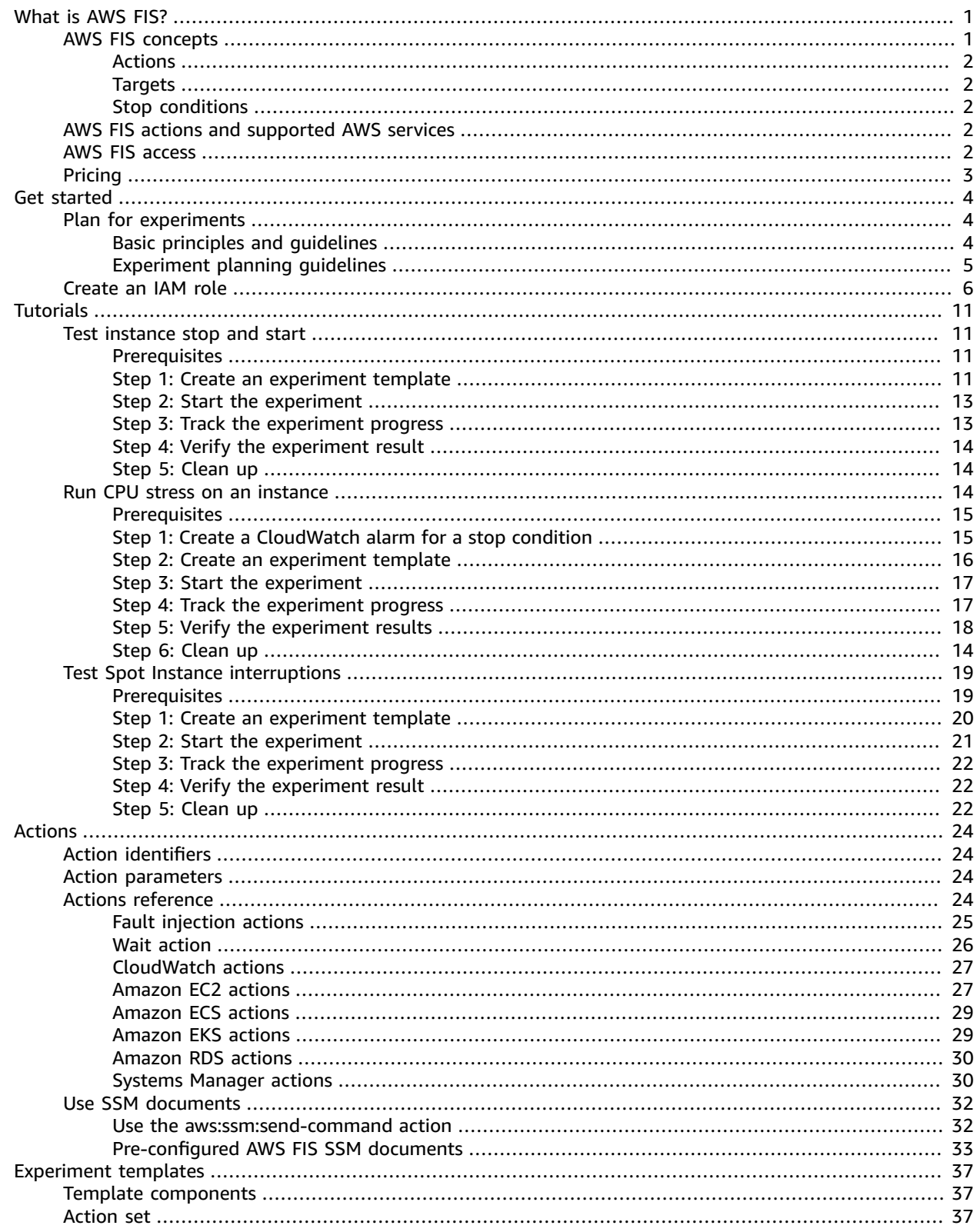

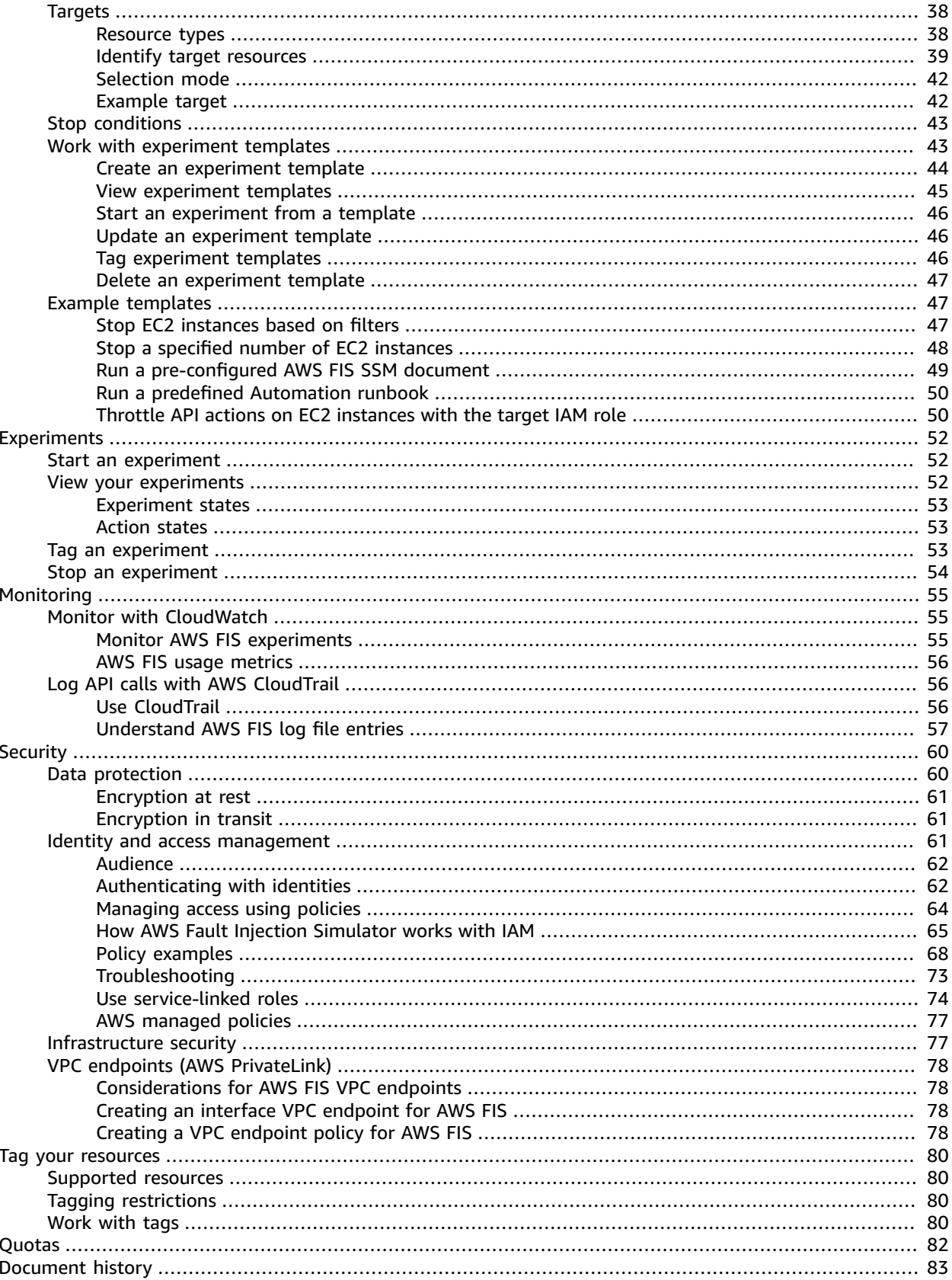

# <span id="page-4-0"></span>What is AWS Fault Injection Simulator?

AWS Fault Injection Simulator (AWS FIS) is a managed service that enables you to perform fault injection experiments on your AWS workloads. Fault injection is based on the principles of chaos engineering. These experiments stress an application by creating disruptive events so that you can observe how your application responds. You can then use this information to improve the performance and resiliency of your applications so that they behave as expected.

To use AWS FIS, you set up and run experiments that help you create the real-world conditions needed to uncover application issues that can be difficult to find otherwise. AWS FIS provides templates that generate disruptions, and the controls and guardrails that you need to run experiments in production, such as automatically rolling back or stopping the experiment if specific conditions are met.

#### **Important**

AWS FIS carries out real actions on real AWS resources in your system. Therefore, before you use AWS FIS to run experiments in production, we strongly recommend that you complete a planning phase and run the experiments in a pre-production environment.

For more information about planning your experiment, see Test [Reliability](https://docs.aws.amazon.com/wellarchitected/latest/reliability-pillar/test-reliability.html) and [Plan for](#page-7-1) [experiments \(p. 4\)](#page-7-1). For more information about AWS FIS, see AWS Fault Injection [Simulator](http://aws.amazon.com/fis/).

## <span id="page-4-1"></span>AWS FIS concepts

To use AWS FIS, you run *experiments* on your AWS resources to test your theory of how an application or system will perform under fault conditions. To run experiments, you first create an *experiment template*. An experiment template is the blueprint of your experiment. It contains the *actions*, *targets*, and *stop conditions* for the experiment. After you create an experiment template, you can use it to run an experiment. While your experiment is running, you can track its progress and view its status. An experiment is complete when all of the actions in the experiment have run.

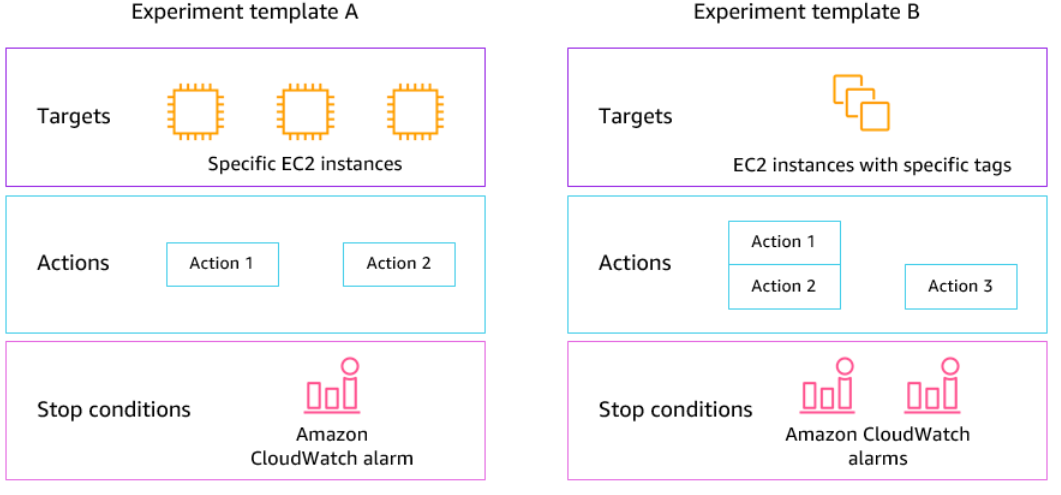

## <span id="page-5-0"></span>Actions

An *action* is an activity that AWS FIS performs on an AWS resource during an experiment. AWS FIS provides a set of preconfigured actions based on the type of AWS resource. Each action runs for a specified duration during an experiment, or until you stop the experiment. Actions can run sequentially or simultaneously (in parallel).

## <span id="page-5-1"></span>**Targets**

A *target* is one or more AWS resources on which AWS FIS performs an action during an experiment. You can choose specific resources, or you can select a group of resources based on specific criteria, such as tags or state.

### <span id="page-5-2"></span>Stop conditions

AWS FIS provides the controls and guardrails that you need to run experiments safely on your AWS workloads. A *stop condition* is a mechanism to stop an experiment if it reaches a threshold that you define as an Amazon CloudWatch alarm. If a stop condition is triggered while the experiment is running, AWS FIS stops the experiment.

# <span id="page-5-3"></span>AWS FIS actions and supported AWS services

AWS FIS provides preconfigured actions for specific types of targets across AWS services. For more information, see [Actions](#page-27-0) for AWS FIS [\(p. 24\).](#page-27-0)

AWS FIS supports actions for target resources for the following AWS services:

- Amazon Elastic Compute Cloud (Amazon EC2)
- Amazon Elastic Container Service (Amazon ECS)
- Amazon Elastic Kubernetes Service (Amazon EKS)
- Amazon Relational Database Service (Amazon RDS)

# <span id="page-5-4"></span>AWS FIS access

You can work with AWS FIS in any of the following ways:

- **AWS Management Console** Provides a web interface that you can use to access AWS FIS. For more information, see Working with the AWS [Management](https://docs.aws.amazon.com/awsconsolehelpdocs/latest/gsg/getting-started.html) Console.
- **AWS Command Line Interface (AWS CLI)** Provides commands for a broad set of AWS services, including AWS FIS, and is supported on Windows, macOS, and Linux. For more information, see [AWS](https://aws.amazon.com/cli/) [Command](https://aws.amazon.com/cli/) Line Interface.
- **AWS SDKs** Provides language-specific APIs and takes care of many of the connection details, such as calculating signatures, handling request retries, and handling errors. For more information, see [AWS](http://aws.amazon.com/tools/#SDKs) [SDKs](http://aws.amazon.com/tools/#SDKs).
- **HTTPS API** Provides low-level API actions that you can call using HTTPS requests. For more information, see the AWS Fault Injection Simulator API [Reference](https://docs.aws.amazon.com/fis/latest/APIReference/).

# <span id="page-6-0"></span>Pricing

You are charged per minute that an action runs, from start to finish. For more information, see [AWS](http://aws.amazon.com/fis/pricing/) FIS [Pricing.](http://aws.amazon.com/fis/pricing/)

# <span id="page-7-0"></span>Get started with AWS FIS

Complete the following tasks to get set up and start using AWS Fault Injection Simulator (AWS FIS).

#### **Tasks**

- [Plan for experiments \(p. 4\)](#page-7-1)
- Create an IAM role for AWS [FIS \(p. 6\)](#page-9-0)

#### **Verify access to AWS FIS**

If you are an IAM user, ensure that you have access to AWS FIS. For more information, see AWS FIS [policy](#page-71-0) [examples \(p. 68\)](#page-71-0).

#### **Learn more**

To learn more, try one of the tutorials. For more information, see [Tutorials](#page-14-0) for AWS Fault Injection [Simulator \(p. 11\).](#page-14-0)

# <span id="page-7-1"></span>Plan for experiments

Fault injection is the process of stressing an application in testing or production environments by creating disruptive events, such as server outages or API throttling. From observing how the system responds, you can then implement improvements. When you run experiments on your system, it can help you to identify systemic weaknesses in a controlled manner, before those weaknesses affect the customers who depend on your system. Then you can proactively address the issues to help prevent unpredictable outcomes.

Before you get started running fault injection experiments, we recommend that you familiarize yourself with the following principles and guidelines.

## <span id="page-7-2"></span>Basic principles and guidelines

Before starting experiments with AWS FIS, take the following steps:

- 1. **Identify the target deployment for the experiment** Start by identifying the target deployment. If this is your first experiment, we recommend starting in a pre-production or test environment.
- 2. **Review the application architecture** You must ensure that you have identified all of the application components, dependencies, and recovery procedures for each component. Begin with reviewing the application architecture. Depending on the application, refer to the AWS [Well-](https://docs.aws.amazon.com/wellarchitected/latest/framework/)[Architected](https://docs.aws.amazon.com/wellarchitected/latest/framework/) Framework.
- 3. **Define steady-state behavior** Define the steady-state behavior of your system in terms of important technical and business metrics, such as latency, CPU load, failed sign-ins per minute, number of retries, or page load speed.
- 4. **Form a hypothesis** Form a hypothesis of how you expect the system behavior to change during the experiment. A hypothesis definition follows this format: If *fault injection action* is performed, the *business or technical metric impact* should not exceed *value*. A hypothesis for an authentication service might read as follows: If network latency increases by 10%, there is less

than a 1% increase in sign-in failures. After the experiment is completed, you evaluate whether the application resiliency aligns with your business and technical expectations.

We also recommend following these guidelines when working with AWS FIS:

- Always start experimenting with AWS FIS in a test environment. Never start with a production environment. As you progress in your fault injection experiments, you can experiment in other controlled environments beyond the test environment.
- Build your team's confidence in your application resilience by starting with small, simple experiments, such as running the **aws:ec2:stop-instances** action on one target.
- Fault injection can cause real issues. Proceed with caution and make sure that your first fault injections are on test instances so that no customers are affected.
- Test, test, and test some more. Fault injection is meant to be implemented in a controlled environment with well-planned experiments. This allows you to build confidence in the abilities of your application and your tools to withstand turbulent conditions.
- We strongly recommend that you have an excellent monitoring and alerting program in place before you begin. Without it, you won't be able to understand or measure the impact of your experiments, which is critical to sustainable fault injection practices.

### <span id="page-8-0"></span>Experiment planning guidelines

With AWS FIS, you run experiments on your AWS resources to test your theory of how an application or system will perform under fault conditions.

#### **Important**

AWS FIS carries out real actions on real AWS resources in your system. Therefore, before you get started using AWS FIS to run experiments, we strongly recommend that you first complete a planning phase and a test in a pre-production or test environment.

The following are recommended guidelines for planning your AWS FIS experiments.

- **Review outage history** Review the previous outages and events for your system. This can help you to build up a picture of the overall health and resiliency of your system. Before you start running experiments on your system, you should address known issues and weaknesses in your system.
- **Identify services with the largest impact** Review your services and identify the ones that have the biggest impact on your end users or customers if they go down or do not function correctly.
- **Identify the target system** The target system is the system on which you will run experiments. If you are new to AWS FIS or you have never run fault injection experiments before, we recommend that you start by running experiments on a pre-production or test system.
- **Consult with your team** Ask what they are worried about. You can form a hypothesis to prove or disprove their concerns. You can also ask your team what they are not worried about. This question can reveal two common fallacies: the sunk cost fallacy and the confirmation bias fallacy. Forming a hypothesis based on your team's answers can help provide more information about the reality of your system's state.
- **Review your application architecture** Conduct a review of your system or application and ensure that you have identified all of the application components, dependencies, and recovery procedures for every component.

We recommend that you review the AWS Well-Architected Framework. The framework can help you build secure, high-performing, resilient, and efficient infrastructure for your applications and workloads. For more information, see AWS [Well-Architected.](https://aws.amazon.com/architecture/well-architected/)

• **Identify the applicable metrics** — You can monitor the impact of an experiment on your AWS resources using Amazon CloudWatch metrics. You can use these metrics to determine the baseline or "steady state" when your application is performing optimally. Then, you can monitor these metrics

during or after the experiment to determine the impact. For more information, see [Monitor](#page-58-1) AWS FIS usage metrics with Amazon [CloudWatch \(p. 55\).](#page-58-1)

• **Define an acceptable performance threshold for your system** — Identify the metric that represents an acceptable, steady state for your system. You will use this metric to create one or more CloudWatch alarms that represent a stop condition for your experiment. If the alarm is triggered, the experiment is automatically stopped. For more information, see Stop [conditions](#page-46-0) for AWS FI[S \(p. 43\)](#page-46-0).

# <span id="page-9-0"></span>Create an IAM role for AWS FIS

AWS Identity and Access Management (IAM) is an AWS service that helps an administrator securely control access to AWS resources. To use AWS FIS, you must create an IAM role that grants AWS FIS the permissions required so that AWS FIS can run experiments on your behalf. You specify this IAM role when you create an experiment template. The IAM policy for the IAM role must grant permission to modify the resources that you specify as targets in your experiment template.

As a best practice, we recommend that you follow the standard security practice of granting least privilege. You can do so by specifying specific resource ARNs or tags in your policies.

#### <span id="page-9-1"></span>**Required trust relationship**

The IAM role must have a trust relationship that allows the AWS FIS service to assume the role.

```
{
    "Version": "2012-10-17",
    "Statement": [
        {
            "Effect": "Allow",
            "Principal": {
                "Service": [
                  "fis.amazonaws.com"
 ]
 },
            "Action": "sts:AssumeRole"
        }
    ]
}
```
We recommend that you use the aws: SourceAccount and aws: SourceArn condition keys to protect yourself against the [confused](https://docs.aws.amazon.com/IAM/latest/UserGuide/confused-deputy.html) deputy problem. The source account is the owner of the experiment and the source ARN is the ARN of the experiment. For example, you could add the following condition block to the trust policy.

```
"Condition": {
     "StringEquals": {
         "aws:SourceAccount": "account_id"
     },
     "ArnLike": {
         "aws:SourceArn": "arn:aws:fis:region:account_id:experiment/*"
     }
}
```
#### **Example policies**

- Amazon [CloudWatch \(p. 7\)](#page-10-0)
- [Amazon](#page-10-1) EC2 [\(p. 7\)](#page-10-1)
- [Amazon](#page-11-0) EC[S \(p. 8\)](#page-11-0)
- [Amazon](#page-11-1) EKS [\(p. 8\)](#page-11-1)
- [Amazon](#page-11-2) RDS [\(p. 8\)](#page-11-2)
- Systems [Manager \(p. 9\)](#page-12-0)
- Fault [injection \(p. 10\)](#page-13-0)

#### <span id="page-10-0"></span>**Example Example: Permissions for CloudWatch actions**

The following policy grants AWS FIS permission to use the AWS FIS actions for Amazon CloudWatch

```
{
     "Version": "2012-10-17",
     "Statement": [
         {
              "Sid": "AllowFISExperimentRoleCloudWatchActions",
              "Effect": "Allow",
              "Action": [
                  "cloudwatch:DescribeAlarms"
              ],
              "Resource": "*"
         }
     ]
}
```
#### <span id="page-10-1"></span>**Example Example: Permissions for Amazon EC2 actions**

The following policy grants AWS FIS permission to use the AWS FIS actions for Amazon EC2.

```
{
     "Version": "2012-10-17",
     "Statement": [
         {
              "Sid": "AllowFISExperimentRoleEC2ReadOnly",
              "Effect": "Allow",
              "Action": [
                  "ec2:DescribeInstances"
              ],
              "Resource": "*"
         },
         {
              "Sid": "AllowFISExperimentRoleEC2Actions",
              "Effect": "Allow",
              "Action": [
                  "ec2:RebootInstances",
                  "ec2:StopInstances",
                  "ec2:StartInstances",
                  "ec2:TerminateInstances"
              ],
              "Resource": "arn:aws:ec2:*:*:instance/*"
         },
         {
              "Sid": "AllowFISExperimentRoleSpotInstanceActions",
              "Effect": "Allow",
              "Action": [
                  "ec2:SendSpotInstanceInterruptions"
              ],
              "Resource": "arn:aws:ec2:*:*:instance/*"
         }
     ]
}
```
#### <span id="page-11-0"></span>**Example Example: Permissions for Amazon ECS actions**

The following policy grants AWS FIS permission to use the AWS FIS actions for Amazon ECS.

```
{
     "Version": "2012-10-17",
     "Statement": [
         {
              "Sid": "AllowFISExperimentRoleECSReadOnly",
              "Effect": "Allow",
              "Action": [
                  "ecs:DescribeClusters",
                  "ecs:ListContainerInstances"
              ],
              "Resource": "*"
         },
         {
              "Sid": "AllowFISExperimentRoleECSUpdateState",
              "Effect": "Allow",
              "Action": [
                  "ecs:UpdateContainerInstancesState"
              ],
              "Resource": "arn:aws:ecs:*:*:container-instance/*"
         }
     ]
}
```
#### <span id="page-11-1"></span>**Example Example: Permissions for Amazon EKS actions**

The following policy grants AWS FIS permission to use the AWS FIS actions for Amazon EKS.

```
{
     "Version": "2012-10-17",
     "Statement": [
         {
              "Sid": "AllowFISExperimentRoleEKSReadOnly",
              "Effect": "Allow",
              "Action": [
                  "ec2:DescribeInstances",
                  "eks:DescribeNodegroup"
              ],
              "Resource": "*"
         },
         {
              "Sid": "AllowFISExperimentRoleEKSActions",
              "Effect": "Allow",
              "Action": [
                  "ec2:TerminateInstances"
              ],
              "Resource": "arn:aws:ec2:*:*:instance/*"
         }
     ]
}
```
#### <span id="page-11-2"></span>**Example Example: Permissions for Amazon RDS actions**

The following policy grants AWS FIS permission to use the AWS FIS actions for Amazon RDS.

{

```
 "Version": "2012-10-17",
     "Statement": [
         {
              "Sid": "AllowFISExperimentRoleRDSReadOnly",
              "Effect": "Allow",
              "Action": [
                  "rds:DescribeDBInstances",
                  "rds:DescribeDbClusters"
              ],
              "Resource": "*"
         },
         {
              "Sid": "AllowFISExperimentRoleRDSReboot",
              "Effect": "Allow",
              "Action": [
                  "rds:RebootDBInstance"
              ],
              "Resource": "arn:aws:rds:*:*:db:*"
         },
         {
              "Sid": "AllowFISExperimentRoleRDSFailOver",
              "Effect": "Allow",
              "Action": [
                  "rds:FailoverDBCluster"
              ],
              "Resource": "arn:aws:rds:*:*:cluster:*"
         }
     ]
}
```
#### <span id="page-12-0"></span>**Example Example: Permissions for Systems Manager actions**

The following policy grants AWS FIS permission to use the AWS FIS actions for Systems Manager.

```
{
     "Version": "2012-10-17",
     "Statement": [
         {
              "Sid": "AllowFISExperimentRoleSSMReadOnly",
              "Effect": "Allow",
              "Action": [
                  "ec2:DescribeInstances",
                  "ssm:GetAutomationExecution",
                  "ssm:ListCommands"
              ],
              "Resource": "*"
         },
\overline{\mathcal{L}} "Sid": "AllowFISExperimentRoleSSMSendCommand",
              "Effect": "Allow",
              "Action": [
                  "ssm:SendCommand"
              ],
              "Resource": [
                  "arn:aws:ec2:*:*:instance/*",
                  "arn:aws:ssm:*:*:document/*"
 ]
         },
\overline{\mathcal{A}} "Sid": "AllowFISExperimentRoleSSMCancelCommand",
              "Effect": "Allow",
              "Action": [
                  "ssm:CancelCommand"
```

```
 ],
              "Resource": "*"
         },
         {
              "Sid": "AllowFISExperimentRoleSSMAutomation",
              "Effect": "Allow",
              "Action": [
                  "ssm:StartAutomationExecution",
                  "ssm:StopAutomationExecution"
              ],
              "Resource": "*"
         },
         {
              "Sid": "AllowFISExperimentRoleSSMAutomationPassRole",
              "Effect": "Allow",
              "Action": [
                  "iam:PassRole"
              ],
              "Resource": "arn:aws:iam::123456789012:role/my-automation-role"
         }
     ]
}
```
#### <span id="page-13-0"></span>**Example Example: Permissions for fault injection actions**

The following policy grants AWS FIS permission to use the AWS FIS actions for fault injection.

```
{
     "Version": "2012-10-17",
     "Statement": [
         {
              "Sid": "AllowFISExperimentRoleFaultInjectionReadOnly",
              "Effect": "Allow",
              "Action": [
                  "iam:ListRoles"
              ],
              "Resource": "*"
         },
         {
              "Sid": "AllowFISExperimentRoleFaultInjectionActions",
              "Effect": "Allow",
              "Action": [
                  "fis:InjectApiInternalError",
                  "fis:InjectApiThrottleError",
                  "fis:InjectApiUnavailableError"
              ],
              "Resource": "arn:*:fis:*:*:experiment/*"
         }
     ]
}
```
# <span id="page-14-0"></span>Tutorials for AWS Fault Injection Simulator

The following tutorials show you how to create and run experiments using AWS Fault Injection Simulator (AWS FIS).

#### **Tutorials**

- Tutorial: Test instance stop and start using AWS [FIS \(p. 11\)](#page-14-1)
- Tutorial: Run CPU stress on an instance using AWS [FIS \(p. 14\)](#page-17-2)
- Tutorial: Test Spot Instance [interruptions](#page-22-0) using AWS FIS (p. 19)

# <span id="page-14-1"></span>Tutorial: Test instance stop and start using AWS FIS

You can use AWS Fault Injection Simulator (AWS FIS) to test how your applications handle instance stop and start. Use this tutorial to create an experiment template that uses the AWS FIS aws:ec2:stopinstances action to stop one instance and then a second instance.

### <span id="page-14-2"></span>**Prerequisites**

To complete this tutorial, ensure that you do the following:

- Launch two test EC2 instances in your account. After you launch your instances, note the IDs of both instances.
- Create an IAM role that enables the AWS FIS service to perform the aws:ec2:stop-instances action on your behalf. For more information, see [Create](#page-9-0) an IAM role for AWS FI[S \(p. 6\).](#page-9-0)
- If you are an IAM user, ensure that you have access to AWS FIS. For more information, see [AWS](#page-71-0) FIS policy [examples \(p. 68\).](#page-71-0)

### <span id="page-14-3"></span>Step 1: Create an experiment template

Create the experiment template using the AWS FIS console. In the template, you specify two actions that will run sequentially for three minutes each. The first action stops one of the test instances, which AWS FIS chooses randomly. The second action stops both test instances.

#### **To create an experiment template**

- 1. Open the AWS FIS console at [https://console.aws.amazon.com/fis/.](https://console.aws.amazon.com/fis/)
- 2. In the navigation pane, choose **Experiment templates**.
- 3. Choose **Create experiment template**.
- 4. Enter a description for the template.
- 5. For **IAM role**, select the IAM role that you created as described in the Prerequisites for this tutorial. If your role is not displayed, verify that it has the required trust relationship. For more information, see the [example](#page-9-1) trust polic[y \(p. 6\).](#page-9-1)
- 6. For **Actions**, do the following:
	- a. Choose **Add action**.
- b. Enter a name for the action. For example, enter **stopOneInstance**.
- c. For **Action type**, choose **aws:ec2:stop-instances**.
- d. For **startInstancesAfterDuration**, specify 3 minutes (PT3M).
- e. Choose **Save**.
- 7. For **Targets**, do the following:
	- a. Choose **Edit** for the target that AWS FIS automatically created for you in the previous step.
	- b. Replace the default name with a more descriptive name. For example, enter **oneRandomInstance**.
	- c. Verify that **Resource type** is **aws:ec2:instance**.
	- d. For **Target method**, choose **Resource IDs**, and then choose the IDs of the two test instances.
	- e. For **Selection mode**, choose **COUNT**. For **Number of resources**, enter **1**.
	- f. Choose **Save**.
- 8. Choose **Add target** and do the following:
	- a. Enter a name for the target. For example, enter **bothInstances**.
	- b. For **Resource type**, choose **aws:ec2:instance**.
	- c. For **Target method**, choose **Resource IDs**, and then choose the IDs of the two test instances.
	- d. For **Selection mode**, choose **All**.
	- e. Choose **Save**.
- 9. From the **Actions** section, choose **Add action**. Do the following:
	- a. For **Name**, enter a name for the action. For example, enter **stopBothInstances**.

Allowed characters are alphanumeric characters, hyphens (-), and underscores(\_). The name must start with a letter. No spaces are allowed. Each action name in a template must be unique.

- b. For **Action type**, choose **aws:ec2:stop-instances**.
- c. For **Start after**, choose the first action that you added (**stopOneInstance**).
- d. For **Target**, choose the second target that you added (**bothInstances**).
- e. For **startInstancesAfterDuration**, specify 3 minutes (PT3M).
- f. Choose **Save**.
- 10. Choose **Create experiment template**. When prompted for confirmation, enter **create** and then choose **Create experiment template**.

#### **(Optional) To view the experiment template JSON**

Choose the **Export** tab. The following is an example of the JSON created by the preceding console procedure.

```
{
     "description": "Test instance stop and start",
     "targets": {
         "bothInstances": {
             "resourceType": "aws:ec2:instance",
             "resourceArns": [
                 "arn:aws:ec2:region:123456789012:instance/instance_id_1",
                 "arn:aws:ec2:region:123456789012:instance/instance_id_2"
             ],
             "selectionMode": "ALL"
         },
         "oneRandomInstance": {
             "resourceType": "aws:ec2:instance",
             "resourceArns": [
                 "arn:aws:ec2:region:123456789012:instance/instance_id_1",
```

```
 "arn:aws:ec2:region:123456789012:instance/instance_id_2"
 ],
             "selectionMode": "COUNT(1)"
         }
     },
     "actions": {
         "stopBothInstances": {
             "actionId": "aws:ec2:stop-instances",
             "parameters": {
                 "startInstancesAfterDuration": "PT3M"
             },
             "targets": {
                 "Instances": "bothInstances"
             },
             "startAfter": [
                 "stopOneInstance"
 ]
         },
         "stopOneInstance": {
             "actionId": "aws:ec2:stop-instances",
             "parameters": {
                 "startInstancesAfterDuration": "PT3M"
             },
             "targets": {
             "Instances": "oneRandomInstance"
 }
        }
     },
     "stopConditions": [
        {
             "source": "none"
         }
     ],
     "roleArn": "arn:aws:iam::123456789012:role/AllowFISEC2Actions",
     "tags": {}
}
```
### <span id="page-16-0"></span>Step 2: Start the experiment

When you have finished creating your experiment template, you can use it to start an experiment.

#### **To start an experiment**

- 1. You should be on the details page for the experiment template that you just created. Otherwise, choose **Experiment templates** and then select the ID of the experiment template to open the details page.
- 2. Choose **Actions**, **Start**.
- 3. (Optional) Choose **Add new tag** to add tags to your experiment.
- 4. Choose **Start experiment**. When prompted for confirmation, enter **start** and choose **Start experiment**.

### <span id="page-16-1"></span>Step 3: Track the experiment progress

You can track the progress of a running experiment until the experiment is completed, stopped, or failed.

#### **To track the progress of an experiment**

1. You should be on the details page for the experiment that you just started. Otherwise, choose **Experiments** and then select the ID of the experiment to open the details page.

- 2. To view the state of the experiment, check **State** in the **Details** pane. For more information, see [experiment states \(p. 53\).](#page-56-0)
- 3. When the state of the experiment is **Running**, go to the next step.

## <span id="page-17-0"></span>Step 4: Verify the experiment result

You can verify that the instances were stopped and started by the experiment as expected.

#### **To verify the result of the experiment**

- 1. Open the Amazon EC2 console at <https://console.aws.amazon.com/ec2/> in a new browser tab or window. This allows you to continue to track the progress of the experiment in the AWS FIS console while viewing the result of the experiment in the Amazon EC2 console.
- 2. In the navigation pane, choose **Instances**.
- 3. When the state of the first action changes from **Pending** to **Running** (AWS FIS console), the state of one of the target instances changes from **Running** to **Stopped** (Amazon EC2 console).
- 4. After three minutes, the state of the first action changes to **Completed**, the state of the second action changes to **Running**, and the state of the other target instance changes to **Stopped**.
- 5. After three minutes, the state of the second action changes to **Completed**, the state of the target instances changes to **Running**, and the state of the experiment changes to **Completed**.

### <span id="page-17-1"></span>Step 5: Clean up

If you no longer need the test EC2 instances that you created for this experiment, you can terminate them.

#### **To terminate the instances**

- 1. Open the Amazon EC2 console at <https://console.aws.amazon.com/ec2/>.
- 2. In the navigation pane, choose **Instances**.
- 3. Select both test instances and choose **Instance state**, **Terminate instance**.
- 4. When prompted for confirmation, choose **Terminate**.

If you no longer need the experiment template, you can delete it.

#### **To delete an experiment template using the AWS FIS console**

- 1. Open the AWS FIS console at [https://console.aws.amazon.com/fis/.](https://console.aws.amazon.com/fis/)
- 2. In the navigation pane, choose **Experiment templates**.
- 3. Select the experiment template, and choose **Actions**, **Delete experiment template**.
- 4. When prompted for confirmation, enter **delete** and then choose **Delete experiment template**.

# <span id="page-17-2"></span>Tutorial: Run CPU stress on an instance using AWS FIS

You can use AWS Fault Injection Simulator (AWS FIS) to test how your applications handle CPU stress. Use this tutorial to create an experiment template that uses AWS FIS to run a pre-configured SSM

document that runs CPU stress on an instance. The tutorial uses a stop condition to halt the experiment when the CPU utilization of the instance exceeds a configured threshold.

<span id="page-18-0"></span>For more information, see the section called ["Pre-configured](#page-36-0) AWS FIS SSM documents" [\(p. 33\).](#page-36-0)

### **Prerequisites**

Before you can use AWS FIS to run CPU stress, complete the following prerequisites.

#### **Create an IAM role**

Create a role and attach a policy that enables AWS FIS to use the aws:ssm:send-command action on your behalf. For more information, see [Create](#page-9-0) an IAM role for AWS FIS [\(p. 6\)](#page-9-0).

#### **Verify access to AWS FIS**

If you are an IAM user, ensure that you have access to AWS FIS. For more information, see AWS FIS [policy](#page-71-0) [examples \(p. 68\)](#page-71-0).

#### **Prepare a test EC2 instance**

- Launch an EC2 instance using Amazon Linux 2 or Ubuntu, as required by the pre-configured SSM documents.
- The instance must be managed by SSM. To verify that the instance is managed by SSM, open the [Fleet](https://console.aws.amazon.com/systems-manager/managed-instances) [Manager](https://console.aws.amazon.com/systems-manager/managed-instances) console. If the instance is not managed by SSM, verify that the SSM Agent is installed and that the instance has an attached IAM role with the **AmazonSSMManagedInstanceCore** policy. To verify the installed SSM Agent, connect to your instance and run the following command.

#### **Amazon Linux 2**

yum info amazon-ssm-agent

#### **Ubuntu**

apt list amazon-ssm-agent

• Enable detailed monitoring for the instance. This provides data in 1-minute periods, for an additional charge. Select the instance and choose **Actions**, **Monitor and troubleshoot**, **Manage detailed monitoring**.

## <span id="page-18-1"></span>Step 1: Create a CloudWatch alarm for a stop condition

Configure a CloudWatch alarm so that you can stop the experiment if CPU utilization exceeds the threshold that you specify. The following procedure sets the threshold to 50% CPU utilization for the target instance. For more information, see Stop [conditions \(p. 43\).](#page-46-0)

#### **To create an alarm that indicates when CPU utilization exceeds a threshold**

- 1. Open the Amazon EC2 console at <https://console.aws.amazon.com/ec2/>.
- 2. In the navigation pane, choose **Instances**.
- 3. Select the target instance and choose **Actions**, **Monitor and troubleshoot**, **Manage CloudWatch alarms**.
- 4. For **Alarm notification**, use the toggle to turn off Amazon SNS notifications.
- 5. For **Alarm thresholds**, use the following settings:
	- **Group samples by**: **Maximum**
	- **Type of data to sample**: **CPU utilization**
	- **Percent**: **50**
	- **Period**: **1 Minute**
- 6. When you're done configuring the alarm, choose **Create**.

### <span id="page-19-0"></span>Step 2: Create an experiment template

Create the experiment template using the AWS FIS console. In the template, you specify the following action to run: [aws:ssm:send-command/AWSFIS-Run-CPU-Stress \(p. 33\).](#page-36-1)

#### **To create an experiment template**

- 1. Open the AWS FIS console at [https://console.aws.amazon.com/fis/.](https://console.aws.amazon.com/fis/)
- 2. In the navigation pane, choose **Experiment templates**.
- 3. Choose **Create experiment template**.
- 4. Enter a description for the template.
- 5. For **IAM role**, select the IAM role that you created as described in the Prerequisites for this tutorial. If your role is not displayed, verify that it has the required trust relationship. For more information, see the [example](#page-9-1) trust polic[y \(p. 6\).](#page-9-1)
- 6. For **Actions**, do the following:
	- a. Choose **Add action**.
	- b. Enter a name for the action. For example, enter **runCpuStress**.
	- c. For **Action type**, choose **aws:ssm:send-command/AWSFIS-Run-CPU-Stress**.
	- d. For **documentParameters**, enter the following:

{"DurationSeconds":"120"}

- e. For **duration**, specify 5 minutes (PT5M).
- f. Choose **Save**.
- 7. For **Targets**, do the following:
	- a. Choose **Edit** for the target that AWS FIS automatically created for you in the previous step.
	- b. Replace the default name with a more descriptive name. For example, enter **testInstance**.
	- c. Verify that **Resource type** is **aws:ec2:instance**.
	- d. For **Target method**, choose **Resource IDs**, and then choose the ID of the test instance.
	- e. For **Selection mode**, choose **All**.
	- f. Choose **Save**.

{

- 8. For **Stop conditions**, select the CloudWatch alarm that you created in Step 1.
- 9. Choose **Create experiment template**.

#### **(Optional) To view the experiment template JSON**

Choose the **Export** tab. The following is an example of the JSON created by the preceding console procedure.

```
 "description": "Test CPU stress predefined SSM document",
```

```
 "targets": {
         "testInstance": {
             "resourceType": "aws:ec2:instance",
             "resourceArns": [
                 "arn:aws:ec2:region:123456789012:instance/instance_id"
             ],
             "selectionMode": "ALL"
         }
     },
     "actions": {
         "runCpuStress": {
             "actionId": "aws:ssm:send-command",
             "parameters": {
                 "documentArn": "arn:aws:ssm:region::document/AWSFIS-Run-CPU-Stress",
                 "documentParameters": "{\"DurationSeconds\":\"120\"}",
                 "duration": "PT5M"
             },
             "targets": {
                 "Instances": "testInstance"
 }
         }
     },
     "stopConditions": [
         {
             "source": "aws:cloudwatch:alarm",
             "value": "arn:aws:cloudwatch:region:123456789012:alarm:awsec2-instance_id-
GreaterThanOrEqualToThreshold-CPUUtilization"
         }
     ],
     "roleArn": "arn:aws:iam::123456789012:role/AllowFISSSMActions",
     "tags": {}
}
```
### <span id="page-20-0"></span>Step 3: Start the experiment

When you have finished creating your experiment template, you can use it to start an experiment.

#### **To start an experiment**

- 1. You should be on the details page for the experiment template that you just created. Otherwise, choose **Experiment templates** and then select the ID of the experiment template to open the details page.
- 2. Choose **Actions**, **Start**.
- 3. (Optional) Choose **Add new tag** to add tags to your experiment.
- 4. Choose **Start experiment**. When prompted for confirmation, enter **start**. Choose **Start experiment**.

### <span id="page-20-1"></span>Step 4: Track the experiment progress

You can track the progress of a running experiment until the experiment completes, stops, or fails.

#### **To track the progress of an experiment**

- 1. You should be on the details page for the experiment that you just started. Otherwise, choose **Experiments** and then select the ID of the experiment to open the details page for the experiment.
- 2. To view the state of the experiment, check **State** in the **Details** pane. For more information, see [experiment states \(p. 53\).](#page-56-0)
- 3. When the experiment state is **Running**, go to the next step.

## <span id="page-21-0"></span>Step 5: Verify the experiment results

You can monitor the CPU utilization of your instance while the experiment is running. When the CPU utilization reaches the threshold, the alarm is triggered and the experiment is halted by the stop condition.

#### **To verify the results of the experiment**

1. Choose the **Stop conditions** tab. The green border and green checkmark icon indicate that the initial state of the alarm is OK. The red line indicates the alarm threshold. If you prefer a more detailed graph, choose **Enlarge** from the widget menu.

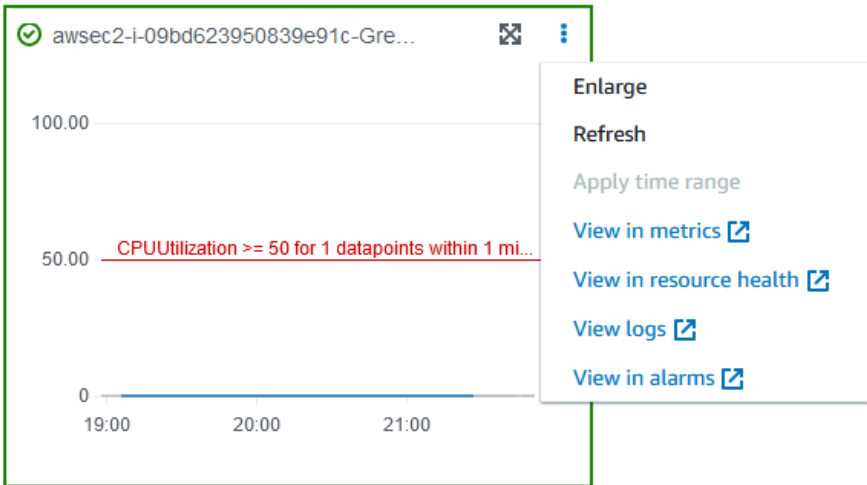

2. When CPU utilization exceeds the threshold, the red border and red exclamation point icon in the **Stop conditions** tab indicate that the alarm state changed to ALARM. In the **Details** pane, the state of the experiment is **Stopped**. If you select the state, the message displayed is "Experiment halted by stop condition".

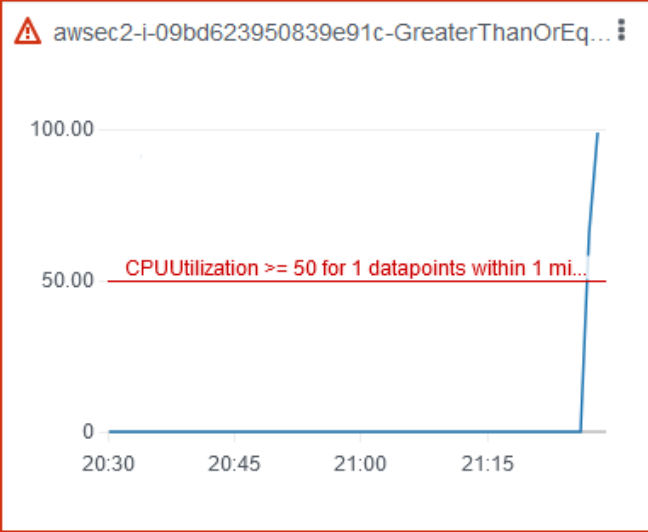

- 3. When CPU utilization decreases below the threshold, the green border and green checkmark icon indicate that the alarm state changed to OK.
- 4. (Optional) Choose **View in alarms** from the widget menu. This opens the alarm details page in the CloudWatch console, where you can get more detail about the alarm or edit the alarm settings.

## Step 6: Clean up

If you no longer need the test EC2 instance that you created for this experiment, you can terminate it.

#### **To terminate the instance**

- 1. Open the Amazon EC2 console at <https://console.aws.amazon.com/ec2/>.
- 2. In the navigation pane, choose **Instances**.
- 3. Select the test instances and choose **Instance state**, **Terminate instance**.
- 4. When prompted for confirmation, choose **Terminate**.

If you no longer need the experiment template, you can delete it.

#### **To delete an experiment template using the AWS FIS console**

- 1. Open the AWS FIS console at [https://console.aws.amazon.com/fis/.](https://console.aws.amazon.com/fis/)
- 2. In the navigation pane, choose **Experiment templates**.
- 3. Select the experiment template, and choose **Actions**, **Delete experiment template**.
- 4. When prompted for confirmation, enter **delete** and then choose **Delete experiment template**.

# <span id="page-22-0"></span>Tutorial: Test Spot Instance interruptions using AWS FIS

Spot Instances use spare EC2 capacity that is available, for up to a 90% discount compared to On-Demand pricing. However, Amazon EC2 can interrupt your Spot Instances when it needs the capacity back. When using Spot Instances, you must be prepared for potential interruptions. For more information, see Spot Instance [interruptions](https://docs.aws.amazon.com/AWSEC2/latest/UserGuide/spot-interruptions.html) in the *Amazon EC2 User Guide*.

You can use AWS Fault Injection Simulator (AWS FIS) to test how your applications handle a Spot Instance interruption. Use this tutorial to create an experiment template that uses the AWS FIS aws:ec2:send-spot-instance-interruptions action to interrupt one of your Spot Instances.

### <span id="page-22-1"></span>**Prerequisites**

Before you can use AWS FIS to interrupt a Spot Instance, complete the following prerequisites.

#### **Create an IAM role**

Create a role and attach a policy that enables AWS FIS to perform the aws:ec2:send-spotinstance-interruptions action on your behalf. For more information, see [Create](#page-9-0) an IAM role for [AWS](#page-9-0) FI[S \(p. 6\).](#page-9-0)

#### **Verify access to AWS FIS**

If you are an IAM user, ensure that you have access to AWS FIS. For more information, see AWS FIS [policy](#page-71-0) [examples \(p. 68\)](#page-71-0).

#### **(Optional) Create a Spot Instance request**

If you'd like a new Spot Instance to use for this experiment, run the [request-spot-instance](https://docs.aws.amazon.com/cli/latest/reference/ec2/request-spot-instance.html) command to request a Spot Instance. The default is to terminate Spot Instances that are interrupted. If you set the

interruption behavior to stop, you must also set the type to persistent. For this tutorial, do not set the interruption behavior to hibernate, as the hibernation process begins immediately.

```
aws ec2 request-spot-instances \
     --type persistent --instance-interruption-behavior stop \
     --launch-specification file://specification.json
```
The following is an example of the specification.json file.

```
{
     "ImageId": "ami-013a129d325529d4d",
     "SubnetId": "subnet-1234567890abcdef0",
     "KeyName": "my-key-pair",
     "SecurityGroupIds": [ "sg-111222333444aaab" ],
     "InstanceType": "t2.micro"
}
```
To find the instance ID of the Spot Instance, specify the Spot Instance request ID returned from the previous command in the following [describe-spot-instance-requests](https://docs.aws.amazon.com/cli/latest/reference/ec2/describe-spot-instance-requests.html) command after the Spot Instance request is fulfilled.

```
aws ec2 describe-spot-instance-requests \
     --spot-instance-request-ids sir-ksie869j \
     --query "SpotInstanceRequests[*].InstanceId"
```
#### **Add a tag so that AWS FIS can identify the target Spot Instance**

You can't specify a tag for the Spot Instance when you create the Spot Instance request. Use the [create](https://docs.aws.amazon.com/cli/latest/reference/ec2/create-tags.html)[tags](https://docs.aws.amazon.com/cli/latest/reference/ec2/create-tags.html) command to add the tag Name=interruptMe to your Spot Instance, using the instance ID returned from the previous command.

```
aws ec2 create-tags \
    --resources i-0abcdef1234567890 \
    --tags Key=Name,Value=interruptMe
```
### <span id="page-23-0"></span>Step 1: Create an experiment template

Create the experiment template using the AWS FIS console. In the template, you specify the action that will run. The action interrupts the Spot Instance with the specified tag. If there is more than one Spot Instance with the tag, AWS FIS chooses one of them at random.

#### **To create an experiment template**

- 1. Open the AWS FIS console at [https://console.aws.amazon.com/fis/.](https://console.aws.amazon.com/fis/)
- 2. In the navigation pane, choose **Experiment templates**.
- 3. Choose **Create experiment template**.
- 4. Enter a description for the template.
- 5. For **IAM role**, select the IAM role that you created as described in the Prerequisites for this tutorial. If your role is not displayed, verify that it has the required trust relationship. For more information, see the [example](#page-9-1) trust polic[y \(p. 6\).](#page-9-1)
- 6. For **Actions**, do the following:
	- a. Choose **Add action**.
	- b. Enter a name for the action. For example, enter **interruptSpotInstance**.
- c. For **Action type**, choose **aws:ec2:send-spot-instance-interruptions**.
- d. For **durationBeforeInterruption**, specify 2 Minutes (PT2M).
- e. Choose **Save**.
- 7. For **Targets**, do the following:
	- a. Choose **Edit** for the target that AWS FIS automatically created for you in the previous step.
	- b. Replace the default name with a more descriptive name. For example, enter **oneSpotInstance**.
	- c. Verify that **Resource type** is **aws:ec2:spot-instance**.
	- d. For **Target method**, choose **Resource tags and filters**.
	- e. For **Selection mode**, choose **COUNT**. For **Number of resources**, enter **1**.
	- f. For **Resource tags**, choose **Add new tag**, and enter the tag key and tag value. Use the tag that you added to the Spot Instance to interrupt, as described in the Prerequisites for this tutorial.
	- g. Choose **Save**.
- 8. Choose **Create experiment template**. When prompted for confirmation, enter **create** and then choose **Create experiment template**.

#### **(Optional) To view the experiment template JSON**

Choose the **Export** tab. The following is an example of the JSON created by the preceding console procedure.

```
{
     "description": "Test Spot Instance interruptions",
     "targets": {
         "oneSpotInstance": {
             "resourceType": "aws:ec2:spot-instance",
             "resourceTags": {
                 "Name": "interruptMe"
             },
             "selectionMode": "COUNT(1)"
         }
     },
     "actions": {
         "interruptSpotInstance": {
             "actionId": "aws:ec2:send-spot-instance-interruptions",
             "parameters": {
                 "durationBeforeInterruption": "PT2M"
             },
             "targets": {
             "SpotInstances": "oneSpotInstance"
 }
         }
     },
     "stopConditions": [
         {
             "source": "none"
         }
     ],
     "roleArn": "arn:aws:iam::123456789012:role/AllowFISSpotInterruptionActions",
     "tags": {}
}
```
### <span id="page-24-0"></span>Step 2: Start the experiment

When you have finished creating your experiment template, you can use it to start an experiment.

#### **To start an experiment**

- 1. You should be on the details page for the experiment template that you just created. Otherwise, choose **Experiment templates** and then select the ID of the experiment template to open the details page.
- 2. Choose **Actions**, **Start**.
- 3. (Optional) Choose **Add new tag** to add tags to your experiment.
- 4. Choose **Start experiment**. When prompted for confirmation, enter **start** and choose **Start experiment**.

### <span id="page-25-0"></span>Step 3: Track the experiment progress

You can track the progress of a running experiment until the experiment is completed, stopped, or failed.

#### **To track the progress of an experiment**

- 1. You should be on the details page for the experiment that you just started. Otherwise, choose **Experiments** and then select the ID of the experiment to open the details page.
- 2. To view the state of the experiment, check **State** in the **Details** pane. For more information, see [experiment states \(p. 53\).](#page-56-0)
- 3. When the state of the experiment is **Running**, go to the next step.

### <span id="page-25-1"></span>Step 4: Verify the experiment result

When the action for this experiment is completed, the following occurs:

- The target Spot Instance receives an instance rebalance [recommendation.](https://docs.aws.amazon.com/AWSEC2/latest/UserGuide/rebalance-recommendations.html)
- A Spot Instance [interruption](https://docs.aws.amazon.com/AWSEC2/latest/UserGuide/spot-interruptions.html#spot-instance-termination-notices) notice is issued two minutes before Amazon EC2 terminates or stops your instance.
- After two minutes, the Spot Instance is terminated or stopped.

#### **To verify that the instance was interrupted by the experiment**

- 1. Open the Amazon EC2 console at <https://console.aws.amazon.com/ec2/>.
- 2. From the navigation pane, open **Spot Requests** and **Instances** in separate browser tabs or windows.
- 3. For **Spot Requests**, select the Spot Instance request. The initial status is fulfilled. After the experiment completes, the status changes as follows:
	- terminate The status changes to instance-terminated-by-experiment.
	- stop The status changes to marked-for-stop-by-experiment and then instancestopped-by-experiment.
- 4. For **Instances**, select the Spot Instance. The initial status is Running. Two minutes after you receive the Spot Instance interruption notice, the status changes as follows:
	- stop The status changes to Stopping and then Stopped.
	- terminate The status changes to Shutting-down and then Terminated.

### <span id="page-25-2"></span>Step 5: Clean up

If you created the test Spot Instance for this experiment with an interruption behavior of stop and you no longer need it, you can cancel the Spot Instance request and terminate the Spot Instance.

#### **To cancel the request and terminate the instance using the AWS CLI**

1. Use the [cancel-spot-instance-requests](https://docs.aws.amazon.com/cli/latest/reference/ec2/cancel-spot-instance-requests.html) command to cancel the Spot Instance request.

**aws ec2 cancel-spot-instance-requests --spot-instance-request-ids** *sir-ksie869j*

2. Use the [terminate-instances](https://docs.aws.amazon.com/cli/latest/reference/ec2/terminate-instances.html) command to terminate the instance.

```
aws ec2 terminate-instances --instance-ids i-0abcdef1234567890
```
If you no longer need the experiment template, you can delete it.

#### **To delete an experiment template using the AWS FIS console**

- 1. Open the AWS FIS console at [https://console.aws.amazon.com/fis/.](https://console.aws.amazon.com/fis/)
- 2. In the navigation pane, choose **Experiment templates**.
- 3. Select the experiment template, and choose **Actions**, **Delete experiment template**.
- 4. When prompted for confirmation, enter **delete** and then choose **Delete experiment template**.

# <span id="page-27-0"></span>Actions for AWS FIS

An action is the fault injection activity that you run on a target using AWS Fault Injection Simulator (AWS FIS). AWS FIS provides preconfigured actions for specific types of targets across AWS services. You add actions to an experiment template, which you then use to run experiments.

#### **Contents**

- Action [identifiers \(p. 24\)](#page-27-1)
- Action [parameters \(p. 24\)](#page-27-2)
- AWS FIS actions [reference \(p. 24\)](#page-27-3)
- Use Systems Manager SSM [documents](#page-35-0) with AWS FIS (p. 32)

# <span id="page-27-1"></span>Action identifiers

Each AWS FIS action has an identifier with the following format:

aws:*service-name*:*action-type*

For example, the following action stops the target Amazon EC2 instances:

aws:ec2:stop-instances

For a complete list of actions, see the AWS FIS actions [reference \(p. 24\)](#page-27-3).

# <span id="page-27-2"></span>Action parameters

Some AWS FIS actions have additional parameters that are specific to the action. These parameters are used to pass information to AWS FIS when the action is run.

AWS FIS supports custom fault types using the aws:ssm:send-command action, which uses the SSM Agent and an SSM command document to create the fault condition on the targeted instances. The aws:ssm:send-command action includes a documentArn parameter that takes the Amazon Resource Name (ARN) of an SSM document as a value. You specify values for parameters when you add the action to your experiment template.

For more information about specifying parameters for the aws: ssm: send-command action, see [Use the](#page-35-1) [aws:ssm:send-command](#page-35-1) action [\(p. 32\).](#page-35-1)

Where possible, you can input a rollback configuration (also referred to as a *post action*) within the action parameters. A post action returns the target to the state that it was in before the action was run. The post action runs after the time specified in the action duration. Not all actions can support post actions. For example, if the action terminates an Amazon EC2 instance, you cannot recover the instance after it has been terminated.

# <span id="page-27-3"></span>AWS FIS actions reference

This reference describes the common actions in AWS FIS, including information about the action parameters and the required IAM permissions. You can also list the supported AWS FIS actions using the AWS FIS console or the [list-actions](https://awscli.amazonaws.com/v2/documentation/api/latest/reference/fis/list-actions.html) command from the AWS Command Line Interface (AWS CLI).

For more information, see [Actions](#page-27-0) for AWS FIS [\(p. 24\)](#page-27-0) and How AWS Fault Injection [Simulator](#page-68-0) works [with IAM \(p. 65\)](#page-68-0).

#### **Actions**

- Fault injection [actions \(p. 25\)](#page-28-0)
- Wait [action \(p. 26\)](#page-29-0)
- CloudWatch [actions \(p. 27\)](#page-30-0)
- Amazon EC2 [actions \(p. 27\)](#page-30-1)
- Amazon ECS [actions \(p. 29\)](#page-32-0)
- Amazon EKS [actions \(p. 29\)](#page-32-1)
- Amazon RDS [actions \(p. 30\)](#page-33-0)
- Systems Manager [actions \(p. 30\)](#page-33-1)

### <span id="page-28-0"></span>Fault injection actions

AWS FIS supports the following fault injection actions.

#### **Actions**

- [aws:fis:inject-api-internal-error \(p. 25\)](#page-28-1)
- [aws:fis:inject-api-throttle-error \(p. 25\)](#page-28-2)
- [aws:fis:inject-api-unavailable-error \(p. 26\)](#page-29-1)

### <span id="page-28-1"></span>aws:fis:inject-api-internal-error

Runs the AWS FIS action InjectApiInternalError on the target IAM role.

#### **Resource type**

• **aws:iam:role**

#### **Parameters**

- **duration** The duration. With the AWS FIS API, the value is a string in ISO 8601 format. For example, PT1M represents one minute. With the AWS FIS console, you enter the number of minutes.
- **service** The target AWS API namespace. The supported value is ec2.
- **percentage** The percentage (1-100) of calls to inject the fault into.
- **operations** The operations to inject the fault into, separated using commas. For a list of the API actions for the ec2 namespace, see [Actions](https://docs.aws.amazon.com/AWSEC2/latest/APIReference/API_Operations.html) in the *Amazon EC2 API Reference*.

#### **Permissions**

• fis:InjectApiInternalError

### <span id="page-28-2"></span>aws:fis:inject-api-throttle-error

Runs the AWS FIS action InjectApiThrottleError on the target IAM role.

#### **Resource type**

• **aws:iam:role**

#### **Parameters**

- **duration** The duration. With the AWS FIS API, the value is a string in ISO 8601 format. For example, PT1M represents one minute. With the AWS FIS console, you enter the number of minutes.
- **service** The target AWS API namespace. The supported value is ec2.
- **percentage** The percentage (1-100) of calls to inject the fault into.
- **operations** The operations to inject the fault into, separated using commas. For a list of the API actions for the ec2 namespace, see [Actions](https://docs.aws.amazon.com/AWSEC2/latest/APIReference/API_Operations.html) in the *Amazon EC2 API Reference*.

#### **Permissions**

• fis:InjectApiThrottleError

### <span id="page-29-1"></span>aws:fis:inject-api-unavailable-error

Runs the AWS FIS action InjectApiUnavailableError on the target IAM role.

#### **Resource type**

• **aws:iam:role**

#### **Parameters**

- **duration** The duration. With the AWS FIS API, the value is a string in ISO 8601 format. For example, PT1M represents one minute. With the AWS FIS console, you enter the number of minutes.
- **service** The target AWS API namespace. The supported value is ec2.
- **percentage** The percentage (1-100) of calls to inject the fault into.
- **operations** The operations to inject the fault into, separated using commas. For a list of the API actions for the ec2 namespace, see [Actions](https://docs.aws.amazon.com/AWSEC2/latest/APIReference/API_Operations.html) in the *Amazon EC2 API Reference*.

#### **Permissions**

• fis:InjectApiUnavailableError

### <span id="page-29-0"></span>Wait action

AWS FIS supports the following wait action.

### aws:fis:wait

Runs the AWS FIS wait action.

#### **Parameters**

• **duration** – The duration. With the AWS FIS API, the value is a string in ISO 8601 format. For example, PT1M represents one minute. With the AWS FIS console, you enter the number of minutes.

#### **Permissions**

• None

## <span id="page-30-0"></span>CloudWatch actions

AWS FIS supports the following CloudWatch action.

### aws:cloudwatch:assert-alarm-state

Verifies that the specified alarms are in one of the specified alarm states.

#### **Resource type**

• None.

#### **Parameters**

- **alarmArns** The ARNs of the alarms, separated by commas. You can specify up to five alarms.
- **alarmStates** The alarm states, separated by commas. The possible alarm states are OK, ALARM, and INSUFFICIENT\_DATA.

#### **Permissions**

• cloudwatch:DescribeAlarms

### <span id="page-30-1"></span>Amazon EC2 actions

AWS FIS supports the following Amazon EC2 actions.

#### **Actions**

- [aws:ec2:send-spot-instance-interruptions \(p. 27\)](#page-30-2)
- [aws:ec2:reboot-instances \(p. 28\)](#page-31-0)
- [aws:ec2:stop-instances \(p. 28\)](#page-31-1)
- [aws:ec2:terminate-instances \(p. 28\)](#page-31-2)

### <span id="page-30-2"></span>aws:ec2:send-spot-instance-interruptions

Interrupts the target Spot Instances. Sends a Spot Instance [interruption](https://docs.aws.amazon.com/AWSEC2/latest/UserGuide/spot-interruptions.html#spot-instance-termination-notices) notice to target Spot Instances two minutes before interrupting them. The interruption time is determined by the specified **durationBeforeInterruption** parameter. Immediately after the action is executed, the target instance receives an EC2 instance rebalance [recommendation](https://docs.aws.amazon.com/AWSEC2/latest/UserGuide/rebalance-recommendations.html). If you specified **durationBeforeInterruption**, there could be a delay between the rebalance recommendation and the interruption notice.

#### **Resource type**

• **aws:ec2:spot-instance**

#### **Parameters**

• **durationBeforeInterruption** – The time to wait before interrupting the instance, in minutes. The value must be between 2 and 15. With the AWS FIS API, the value is a string in ISO 8601 format. For example, PT1M represents one minute. With the AWS FIS console, you enter the number of minutes.

#### **Permissions**

• ec2:SendSpotInstanceInterruptions

### <span id="page-31-0"></span>aws:ec2:reboot-instances

Runs the Amazon EC2 API action [RebootInstances](https://docs.aws.amazon.com/AWSEC2/latest/APIReference/API_RebootInstances.html) on the target EC2 instances.

#### **Resource type**

• **aws:ec2:instance**

#### **Parameters**

• None

#### **Permissions**

• ec2:RebootInstances

### <span id="page-31-1"></span>aws:ec2:stop-instances

Runs the Amazon EC2 API action [StopInstances](https://docs.aws.amazon.com/AWSEC2/latest/APIReference/API_StopInstances.html) on the target EC2 instances.

#### **Resource type**

• **aws:ec2:instance**

#### **Parameters**

• **startInstancesAfterDuration** – Optional. The time to wait before starting the instance. With the AWS FIS API, the value is a string in ISO 8601 format. For example, PT1M represents one minute. With the AWS FIS console, you enter the number of minutes.

#### **Permissions**

- ec2:StopInstances
- ec2:StartInstances

### <span id="page-31-2"></span>aws:ec2:terminate-instances

Runs the Amazon EC2 API action [TerminateInstances](https://docs.aws.amazon.com/AWSEC2/latest/APIReference/API_TerminateInstances.html) on the target EC2 instances.

#### **Resource type**

• **aws:ec2:instance**

#### **Parameters**

• None

#### **Permissions**

• ec2:TerminateInstances

### <span id="page-32-0"></span>Amazon ECS actions

AWS FIS supports the following Amazon ECS action.

### aws:ecs:drain-container-instances

Runs the Amazon ECS API action [UpdateContainerInstancesState](https://docs.aws.amazon.com/AmazonECS/latest/APIReference/API_UpdateContainerInstancesState.html) to drain the specified percentage of underlying Amazon EC2 instances on the target clusters.

#### **Resource type**

• **aws:ecs:cluster**

#### **Parameters**

- **drainagePercentage** The percentage (1-100).
- **duration** The duration. With the AWS FIS API, the value is a string in ISO 8601 format. For example, PT1M represents one minute. With the AWS FIS console, you enter the number of minutes.

#### **Permissions**

- ecs:DescribeClusters
- ecs:UpdateContainerInstancesState
- ecs:ListContainerInstances

### <span id="page-32-1"></span>Amazon EKS actions

AWS FIS supports the following Amazon EKS action.

### aws:eks:terminate-nodegroup-instance

Runs the Amazon EC2 API action [TerminateInstances](https://docs.aws.amazon.com/AWSEC2/latest/APIReference/API_TerminateInstances.html) on the target node group.

#### **Resource type**

• **aws:eks:nodegroup**

#### **Parameters**

• **instanceTerminationPercentage** – The percentage (1-100) of instances to terminate.

#### **Permissions**

- ec2:DescribeInstances
- ec2:TerminateInstances

### <span id="page-33-0"></span>Amazon RDS actions

AWS FIS supports the following Amazon RDS actions.

#### **Actions**

- [aws:rds:failover-db-cluster \(p. 30\)](#page-33-2)
- [aws:rds:reboot-db-instances \(p. 30\)](#page-33-3)

### <span id="page-33-2"></span>aws:rds:failover-db-cluster

Runs the Amazon RDS API action [FailoverDBCluster](https://docs.aws.amazon.com/AmazonRDS/latest/APIReference/API_FailoverDBCluster.html) on the target Aurora DB cluster.

#### **Resource type**

• **aws:rds:cluster**

#### **Parameters**

• None

#### **Permissions**

• rds:FailoverDBCluster

### <span id="page-33-3"></span>aws:rds:reboot-db-instances

Runs the Amazon RDS API action [RebootDBInstance](https://docs.aws.amazon.com/AmazonRDS/latest/APIReference/API_RebootDBInstance.html) on the target DB instance.

#### **Resource type**

• **aws:rds:db**

#### **Parameters**

• **forceFailover** – Optional. If the value is true, and if instances are Multi-AZ, forces failover from one Availability Zone to another. The default is false.

#### **Permissions**

• rds:RebootDBInstance

## <span id="page-33-1"></span>Systems Manager actions

AWS FIS supports the following Systems Manager actions.

#### **Actions**

- [aws:ssm:send-command \(p. 31\)](#page-34-0)
- [aws:ssm:start-automation-execution \(p. 31\)](#page-34-1)

### <span id="page-34-0"></span>aws:ssm:send-command

Runs the Systems Manager API action [SendCommand](https://docs.aws.amazon.com/systems-manager/latest/APIReference/API_SendCommand.html) on the target EC2 instances. For more information, see Use the [aws:ssm:send-command](#page-35-1) action [\(p. 32\).](#page-35-1)

#### **Resource type**

• **aws:ec2:instance**

#### **Parameters**

- **documentArn** The Amazon Resource Name (ARN) of the document. No default value.
- **documentVersion** Optional. The version of the document. If empty, the default version runs.
- **documentParameters** Conditional. Any parameters specific to the document. With the AWS CLI, format as an escaped JSON string. With the AWS FIS console, you can use a JSON string without escaping.
- **duration** The duration. With the AWS FIS API, the value is a string in ISO 8601 format. For example, PT1M represents one minute. With the AWS FIS console, you enter the number of minutes.

#### **Permissions**

- ssm:SendCommand
- ssm:ListCommands
- ssm:CancelCommand

### <span id="page-34-1"></span>aws:ssm:start-automation-execution

Runs the Systems Manager API action [StartAutomationExecution](https://docs.aws.amazon.com/systems-manager/latest/APIReference/API_StartAutomationExecution.html).

#### **Resource type**

• None.

#### **Parameters**

- **documentArn** The Amazon Resource Name (ARN) of the automation document. No default value.
- **documentVersion** Optional. The version of the document. If empty, the default version runs.
- **documentParameters** Conditional. Any parameters specific to the document. With the AWS CLI, format as an escaped JSON string. With the AWS FIS console, you can use a JSON string without escaping.
- **maxDuration** The maximum time allowed for the automation execution to complete.

#### **Permissions**

- ssm:GetAutomationExecution
- ssm:StartAutomationExecution
- ssm:StopAutomationExecution
- iam:PassRole (if the automation assumes a role)

# <span id="page-35-0"></span>Use Systems Manager SSM documents with AWS FIS

AWS FIS supports custom fault types through the AWS Systems Manager SSM Agent and the AWS FIS action [aws:ssm:send-command \(p. 31\).](#page-34-0) Pre-configured Systems Manager SSM documents (SSM documents) that can be used to create common fault injection actions are available as public AWS documents that begin with the AWSFIS- prefix.

SSM Agent is Amazon software that can be installed and configured on Amazon EC2 instances, onpremises servers, or virtual machines (VMs). This makes it possible for Systems Manager to manage these resources. The agent processes requests from Systems Manager, and then runs them as specified in the request. You can include your own SSM document to inject custom faults, or reference one of the public Amazon-owned documents.

#### **Requirements**

For actions that require SSM Agent to run the action on the target, you must ensure the following:

- The agent is installed on the target. SSM Agent is installed by default on some Amazon Machine Images (AMIs). Otherwise, you can install the SSM Agent on your instances. For more information, see Manually install SSM Agent for EC2 [instances](https://docs.aws.amazon.com/systems-manager/latest/userguide/sysman-manual-agent-install.html) in the *AWS Systems Manager User Guide*.
- Systems Manager has permission to perform actions on your instances. You grant access using an IAM instance profile. For more information, see Create an IAM instance profile for Systems [Manager](https://docs.aws.amazon.com/systems-manager/latest/userguide/setup-instance-profile.html) and Attach an IAM instance profile to an EC2 [instance](https://docs.aws.amazon.com/systems-manager/latest/userguide/setup-launch-managed-instance.html) in the *AWS Systems Manager User Guide*.

### <span id="page-35-1"></span>Use the aws:ssm:send-command action

An SSM document defines the actions that Systems Manager performs on your managed instances. Systems Manager includes a number of pre-configured documents, or you can create your own. For more information about creating your own SSM document, see Creating Systems Manager [documents](https://docs.aws.amazon.com/systems-manager/latest/userguide/create-ssm-doc.html) in the *AWS Systems Manager User Guide*. For more information about SSM documents in general, see [AWS](https://docs.aws.amazon.com/systems-manager/latest/userguide/sysman-ssm-docs.html) Systems Manager [documents](https://docs.aws.amazon.com/systems-manager/latest/userguide/sysman-ssm-docs.html) in the *AWS Systems Manager User Guide*.

AWS FIS provides pre-configured SSM documents. You can view the pre-configured SSM documents under **Documents** in the AWS Systems Manager console: [https://console.aws.amazon.com/systems](https://console.aws.amazon.com/systems-manager/documents)[manager/documents](https://console.aws.amazon.com/systems-manager/documents). You can also choose from a selection of pre-configured documents in the AWS FIS console. For more information, see [Pre-configured](#page-36-0) AWS FIS SSM documents [\(p. 33\).](#page-36-0)

To use an SSM document in your AWS FIS experiments, you can use the [aws:ssm:send](#page-34-0)[command \(p. 31\)](#page-34-0) action. This action fetches and runs the specified SSM document on your target instances.

When you use the aws:ssm:send-command action in your experiment template, you must specify additional parameters for the action, including the following:

- **documentArn** Required. The Amazon Resource Name (ARN) of the SSM document.
- **documentParameters** Conditional. Any parameters that are specific to the SSM document. Not all documents have required parameters. With the AWS CLI, you specify these parameters and their values as an escaped JSON string. With the AWS FIS console, you can use a JSON string without escaping.
- **documentVersion** Optional. The version of the SSM document to run.

You can view the information for an SSM document (including the parameters for the document) by using the Systems Manager console or the command line.
#### **To view information about an SSM document using the console**

- 1. Open the AWS Systems Manager console at [https://console.aws.amazon.com/systems-manager/.](https://console.aws.amazon.com/systems-manager/)
- 2. In the navigation pane, choose **Documents**.
- 3. Select the document, and choose the **Details** tab.

#### **To view information about an SSM document using the command line**

Use the SSM [describe-document](https://docs.aws.amazon.com/cli/latest/reference/ssm/describe-document.html) command.

# Pre-configured AWS FIS SSM documents

You can use pre-configured AWS FIS SSM documents with the aws:ssm:send-command action in your experiment templates.

#### **Requirement**

The pre-configured SSM documents provided by AWS FIS are supported only on Amazon Linux and Ubuntu. On other Linux systems and Windows, you can use the aws:ssm:send-command action to run your own SSM document.

#### **Actions**

When you create your experiment template, select one of the following actions to use the corresponding pre-configured SSM document.

- [aws:ssm:send-command/AWSFIS-Run-CPU-Stress \(p. 33\)](#page-36-0)
- [aws:ssm:send-command/AWSFIS-Run-IO-Stress \(p. 33\)](#page-36-1)
- [aws:ssm:send-command/AWSFIS-Run-Kill-Process \(p. 34\)](#page-37-0)
- [aws:ssm:send-command/AWSFIS-Run-Memory-Stress \(p. 34\)](#page-37-1)
- [aws:ssm:send-command/AWSFIS-Run-Network-Blackhole-Port \(p. 34\)](#page-37-2)
- [aws:ssm:send-command/AWSFIS-Run-Network-Latency \(p. 35\)](#page-38-0)
- [aws:ssm:send-command/AWSFIS-Run-Network-Latency-Sources \(p. 35\)](#page-38-1)
- [aws:ssm:send-command/AWSFIS-Run-Network-Packet-Loss \(p. 35\)](#page-38-2)
- [aws:ssm:send-command/AWSFIS-Run-Network-Packet-Loss-Sources \(p. 36\)](#page-39-0)

#### <span id="page-36-0"></span>**AWSFIS-Run-CPU-Stress**

Runs CPU stress on an instance using the **stress-ng** tool. Uses the [AWSFIS-Run-CPU-Stress](https://console.aws.amazon.com/systems-manager/documents/AWSFIS-Run-CPU-Stress/description) SSM document and the following document parameters:

- **DurationSeconds** Required. The duration of the CPU stress test, in seconds.
- **CPU** Optional. The number of CPU stressors to use. The default is 0, which uses all CPU stressors.
- **InstallDependencies** Optional. If the value is True, Systems Manager installs the required dependencies on the target instances if they are not already installed. The default is True. The dependency is **stress-ng**.

The following is an example.

{"DurationSeconds":"60", "InstallDependencies":"True"}

#### <span id="page-36-1"></span>**AWSFIS-Run-IO-Stress**

Runs IO stress on an instance using the **stress-ng** tool. Uses the [AWSFIS-Run-IO-Stress](https://console.aws.amazon.com/systems-manager/documents/AWSFIS-Run-IO-Stress/description) SSM document and the following document parameters:

- **DurationSeconds** Required. The duration of the IO stress test, in seconds.
- **Workers** Optional. The number of workers that perform a mix of sequential, random, and memory-mapped read/write operations, forced synchronizing, and cache dropping. Multiple child processes perform different I/O operations on the same file. The default is 1.
- **Percent** Optional. The percentage of free space on the file system to use during the IO stress test. The default is 80%.
- **InstallDependencies** Optional. If the value is True, Systems Manager installs the required dependencies on the target instances if they are not already installed. The default is True. The dependency is **stress-ng**.

The following is an example.

{"Workers":"1", "Percent:"80", "DurationSeconds":"60", "InstallDependencies":"True"}

#### <span id="page-37-0"></span>**AWSFIS-Run-Kill-Process**

Stops the specified process in the instance, using the **killall** command. Uses the [AWSFIS-Run-Kill-](https://console.aws.amazon.com/systems-manager/documents/AWSFIS-Run-Kill-Process/description)[Process](https://console.aws.amazon.com/systems-manager/documents/AWSFIS-Run-Kill-Process/description) SSM document with the following document parameters:

- **ProcessName** Required. The name of the process to stop.
- **Signal** Optional. The signal to send along with the command. The possible values are SIGTERM (which the receiver can choose to ignore) and SIGKILL (which cannot be ignored). The default is SIGTERM.

The following is an example.

```
{"ProcessName":"myapplication", "Signal":"SIGTERM"}
```
#### <span id="page-37-1"></span>**AWSFIS-Run-Memory-Stress**

Runs memory stress on an instance using the **stress-ng** tool. Uses the [AWSFIS-Run-Memory-Stress](https://console.aws.amazon.com/systems-manager/documents/AWSFIS-Run-Memory-Stress/description) SSM document with the following document parameters:

- **DurationSeconds** Required. The duration of the memory stress test, in seconds.
- **Workers** Optional. The number of virtual memory stressors. The default is 1.
- **Percent** Required. The percentage of virtual memory to use during the memory stress test.
- **InstallDependencies** Optional. If the value is True, Systems Manager installs the required dependencies on the target instances if they are not already installed. The default is True. The dependency is **stress-ng**.

The following is an example.

{"Percent":"80", "DurationSeconds":"60", "InstallDependencies":"True"}

#### <span id="page-37-2"></span>**AWSFIS-Run-Network-Blackhole-Port**

Drops inbound or outbound traffic for the protocol and port using the **iptables** tool. Uses the [AWSFIS-Run-Network-Blackhole-Port](https://console.aws.amazon.com/systems-manager/documents/AWSFIS-Run-Network-Blackhole-Port/description) SSM document with the following document parameters:

- **Protocol** Required. The protocol. The possible values are tcp and udp.
- **Port** Required. The port number.
- **TrafficType** Optional. The type of traffic. The possible values are ingress and egress. The default is ingress.
- **DurationSeconds** Required. The duration of the network blackhole test, in seconds.
- **InstallDependencies** Optional. If the value is True, Systems Manager installs the required dependencies on the target instances if they are not already installed. The default is True. The dependencies are **iptables** and **atd**.

The following is an example.

```
{"Protocol":"tcp", "Port":"8080", "TrafficType":"egress", "DurationSeconds":"60",
 "InstallDependencies":"True"}
```
#### <span id="page-38-0"></span>**AWSFIS-Run-Network-Latency**

Adds latency to the network interface using the **tc** tool. Uses the [AWSFIS-Run-Network-Latency](https://console.aws.amazon.com/systems-manager/documents/AWSFIS-Run-Network-Latency/description) SSM document with the following document parameters:

- **Interface** Optional. The network interface. The default is eth0.
- **DelayMilliseconds** Optional. The delay, in milliseconds. The default is 200.
- **DurationSeconds** Required. The duration of the network latency test, in seconds.
- **InstallDependencies** Optional. If the value is True, Systems Manager installs the required dependencies on the target instances if they are not already installed. The default is True. The dependencies are **tc** and **atd**.

The following is an example.

```
{"DelayMilliseconds":"200", "Interface":"eth0", "DurationSeconds":"60",
 "InstallDependencies":"True"}
```
#### <span id="page-38-1"></span>**AWSFIS-Run-Network-Latency-Sources**

Adds latency and jitter to the network interface using the **tc** tool for traffic to or from specific sources. Uses the [AWSFIS-Run-Network-Latency-Sources](https://console.aws.amazon.com/systems-manager/documents/AWSFIS-Run-Network-Latency-Sources/description) SSM document with the following document parameters:

- **Interface** Optional. The network interface. The default is eth0.
- **DelayMilliseconds** Optional. The delay, in milliseconds. The default is 200.
- **JitterMilliseconds** Optional. The jitter, in milliseconds. The default is 10.
- **Sources** Required. The sources, separated by commas. The possible values are: an IPv4 address, an IPv4 CIDR, a domain name, DYNAMODB, and S3.
- **TrafficType** Optional. The type of traffic. The possible values are ingress and egress. The default is ingress.
- **DurationSeconds** Required. The duration of the network latency test, in seconds.
- **InstallDependencies** Optional. If the value is True, Systems Manager installs the required dependencies on the target instances if they are not already installed. The default is True. The dependencies are **tc**, **atd**, and **jq**.

The following is an example.

```
{"DelayMilliseconds":"200", "JitterMilliseconds":"15",
 "Sources":"S3,www.example.com,72.21.198.67", "Interface":"eth0",
 "TrafficType":"egress", "DurationSeconds":"60", "InstallDependencies":"True"}
```
#### <span id="page-38-2"></span>**AWSFIS-Run-Network-Packet-Loss**

Adds package loss to the network interface using the **tc** tool. Uses the [AWSFIS-Run-Network-Packet-](https://console.aws.amazon.com/systems-manager/documents/AWSFIS-Run-Network-Packet-Loss/description)[Loss](https://console.aws.amazon.com/systems-manager/documents/AWSFIS-Run-Network-Packet-Loss/description) SSM document with the following document parameters:

- **Interface** Optional. The network interface. The default is eth0.
- **LossPercent** Optional. The percentage of packet loss. The default is 7%.
- **DurationSeconds** Required. The duration of the network packet loss test, in seconds.
- **InstallDependencies** Optional. If the value is True, Systems Manager installs the required dependencies on the target instances. The default is True. The dependencies are **tc** and **atd**.

The following is an example.

```
{"LossPercent":"15", "Interface":"eth0", "DurationSeconds":"60",
 "InstallDependencies":"True"}
```
#### <span id="page-39-0"></span>**AWSFIS-Run-Network-Packet-Loss-Sources**

Adds package loss to the network interface using the **tc** tool for traffic to or from specific sources. Uses the [AWSFIS-Run-Network-Packet-Loss-Sources](https://console.aws.amazon.com/systems-manager/documents/AWSFIS-Run-Network-Packet-Loss-Sources/description) SSM document with the following document parameters:

- **Interface** Optional. The network interface. The default is eth0.
- **LossPercent** Optional. The percentage of packet loss. The default is 7%.
- **Sources** Required. The sources, separated by commas. The possible values are: an IPv4 address, an IPv4 CIDR, a domain name, DYNAMODB, and S3.
- **TrafficType** Optional. The type of traffic. The possible values are ingress and egress. The default is ingress.
- **DurationSeconds** Required. The duration of the network packet loss test, in seconds.
- **InstallDependencies** Optional. If the value is True, Systems Manager installs the required dependencies on the target instances. The default is True. The dependencies are **tc**, **atd**, and **jq**.

The following is an example.

{"LossPercent":"15", "Sources":"S3,www.example.com,72.21.198.67", "Interface":"eth0", "TrafficType":"egress", "DurationSeconds":"60", "InstallDependencies":"True"}

# <span id="page-40-2"></span>Experiment templates for AWS FIS

An experiment template contains one or more actions to run on specified targets during an experiment. It also contains the stop conditions that prevent the experiment from going out of bounds. After you create an experiment template, you can use it to run an experiment.

# <span id="page-40-1"></span>Template components

You'll use the following are the components to construct experiment templates. To create an experiment template using the AWS Management Console, see Create an [experiment](#page-47-0) templat[e \(p. 44\)](#page-47-0). To create an [experiment](#page-50-0) template using the AWS CLI, see Example AWS FIS experiment templates [\(p. 47\).](#page-50-0)

#### **Action set**

An action set contains the AWS FIS [actions \(p. 24\)](#page-27-0) that you want to run. You must specify at least one action set in your experiment template. Actions can be run in a set order that you specify, or they can be run simultaneously. For more information, see [Action](#page-40-0) set for AWS FIS [\(p. 37\).](#page-40-0)

Some AWS FIS actions require the use of the AWS Systems Manager Agent (SSM Agent) on the target resource. For more information, see Use Systems Manager SSM [documents](#page-35-0) with AWS [FIS \(p. 32\).](#page-35-0)

You have quotas on the number of actions and the action duration that you can specify in a template. For more information, see AWS Fault Injection Simulator [endpoints](https://docs.aws.amazon.com/general/latest/gr/fis.html) and quotas in the *AWS General Reference*.

#### **Targets**

One or more AWS resources on which a specific action is carried out. For more information, see [Targets](#page-41-0) for AWS FI[S \(p. 38\)](#page-41-0).

#### **Stop conditions**

One or more CloudWatch alarms. If a stop [condition \(p. 43\)](#page-46-0) is triggered while an experiment is running, AWS FIS stops the experiment.

# <span id="page-40-0"></span>Action set for AWS FIS

To create an experiment template, you must define one or more actions to make up the action set. For a list of predefined actions provided by AWS FIS, see [Actions \(p. 24\).](#page-27-0)

An action runs on the target resources that you specify. For more information, see [Targets \(p. 38\)](#page-41-0).

When you define an action, you provide the following:

- A name for the action
- The action [identifier \(p. 24\)](#page-27-1)
- (Optional) A description for the action
- Any parameters for the selected action type
- (Optional) Any actions that must complete before the action can start

• The targets for the action

You can run an action only once during an experiment. To run the same AWS FIS action more than once in the same experiment, add it to the template multiple times using different names.

If an action includes a parameter that you can use to specify the duration of the action, these actions are considered complete only after the specified duration has elapsed. For example, if you specify a duration of 5 minutes, AWS FIS considers the action complete after 5 minutes. It then starts the next action, until all actions are complete.

Duration can be the either the length of time that an action condition is maintained or the length of time for which metrics are monitored. For example, latency is injected for the duration of time specified. For near instantaneous action types, such as terminating an instance, stop conditions are monitored for the duration of time specified.

If an action includes a post action within the action parameters, the post action runs after the action completes. The time it takes to complete the post action might cause a delay between the specified action duration and the beginning of the next action (or the end of the experiment, if all other actions are complete).

# <span id="page-41-0"></span>Targets for AWS FIS

A target is one or more AWS resources on which an action is performed by AWS Fault Injection Simulator (AWS FIS) during an experiment. You define targets when you create an [experiment](#page-47-0) template [\(p. 44\).](#page-47-0) You can use the same target for multiple actions in your experiment template.

When you define a target, you specify the following:

- The resource type
- How to identify the resources (through resource IDs, filters, or tags)
- Which of the identified resources to run the action on (the selection mode)

AWS FIS identifies all targets at the start of the experiment, before starting any of the actions in the actions set. If no targets are found, the experiment fails.

#### **Contents**

- Resource [types \(p. 38\)](#page-41-1)
- Identify target [resources \(p. 39\)](#page-42-0)
- Selection [mode \(p. 42\)](#page-45-0)
- Example [target \(p. 42\)](#page-45-1)

### <span id="page-41-1"></span>Resource types

Each AWS FIS action is performed on a specific AWS resource type. When you define a target, you must specify exactly one resource type. When you specify a target for an action, the target must be the resource type supported by the action.

The following resource types are supported by AWS FIS:

- **aws:ec2:instance** An Amazon EC2 instance
- **aws:ec2:spot-instance** An Amazon EC2 Spot Instance
- **aws:ecs:cluster** An Amazon ECS cluster
- **aws:eks:nodegroup** An Amazon EKS node group
- **aws:iam:role** An IAM role
- **aws:rds:cluster** An Amazon Aurora DB cluster
- **aws:rds:db** An Amazon RDS DB instance

# <span id="page-42-0"></span>Identify target resources

When you define a target in the AWS FIS console, you can choose specific AWS resources (of a specific resource type) to target in your account. Or, you can let AWS FIS identify a group of resources based on the criteria that you provide.

To identify your target resources, you can specify the following:

- **Resource IDs** The resource IDs of specific AWS resources. All resource IDs must represent the same type of resource.
- **Resource tags** The tags applied to specific AWS resources.
- **Resource filters** The path and values that represent resources with specific attributes. For more information, see [Resource](#page-42-1) filter[s \(p. 39\).](#page-42-1)

You must specify at least one resource ID or at least one resource tag for the target. You cannot specify both a resource ID and a resource tag for the same target. You also cannot specify resource IDs and resource filters in the same target.

### <span id="page-42-1"></span>Resource filters

Resource filters are queries that identify target resources according to specific attributes. AWS FIS applies the query to the output of an API action that contains the canonical description of the AWS resource, according to the resource type that you specify. Resources that have attributes that match the query are included in the target definition.

Each filter is expressed as an attribute path and possible values. A path is a sequence of elements, separated by periods, the describe the path to reach an attribute in the output of the **Describe** action for a resource.

```
"filters": [
     {
         "path": "component.component.component",
         "values": [ 
             "string" 
 ]
     }
],
```
The following table includes the API actions and AWS CLI commands that you can use to get the canonical descriptions for each resource type. AWS FIS runs these actions on your behalf to apply the filters that you specify. The corresponding documentation describes the resources that are included in the results by default. For example, the documentation for **DescribeInstances** states that recently terminated instances might appear in the results.

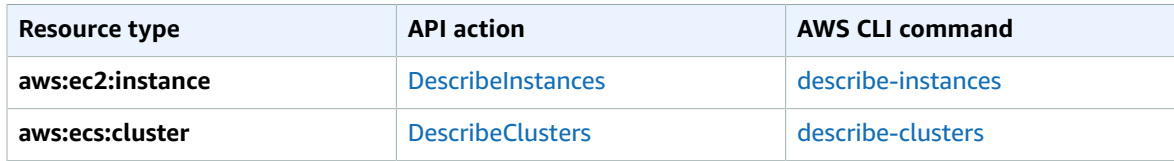

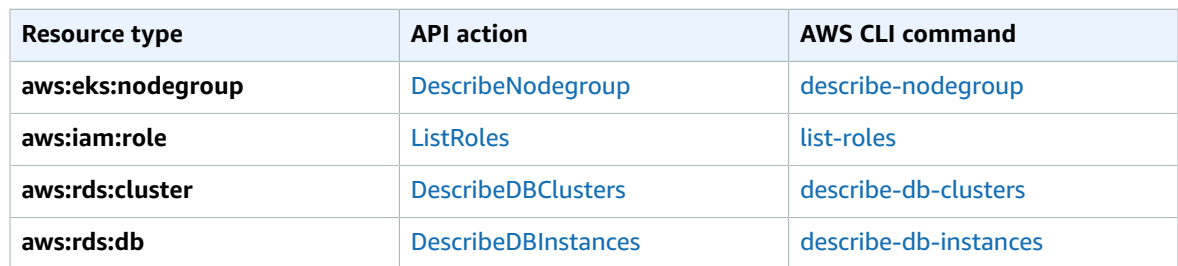

The following logic applies to all resource filters:

- Values inside a filter OR
- Values across filters AND

#### **Example: EC2 instances**

When you specify a filter for an action that supports the **aws:ec2:instance** resource type, AWS FIS uses the Amazon EC2 **describe-instances** command in your account and applies the filter to identify the targets.

The **describe-instances** command returns JSON output where each instance is a structure under Instances. The following is partial output that includes fields marked with *italics*. We'll provide examples that use these fields to specify an attribute path from the structure of the JSON output.

```
{
         "Reservations": [
                  {
                           "Groups": [],
                           "Instances": [
\overline{a} (b) and \overline{a} (c) and \overline{a} (c) and \overline{a} (c) and \overline{a} (c) and \overline{a} (c) and \overline{a} (c) and \overline{a} (c) and \overline{a} (c) and \overline{a} (c) and \overline{a} (c) and \overline{a} (c) and \overline{a} (c) and 
                                             "ImageId": "ami-00111111111111111",
                                             "InstanceId": "i-00aaaaaaaaaaaaaaa",
                                             "InstanceType": "t2.micro",
                                             "KeyName": "virginia-kp",
                                             "LaunchTime": "2020-09-30T11:38:17.000Z",
                                             "Monitoring": {
                                                      "State": "disabled"
, where \mathbb{R} , we have \mathbb{R} , we have \mathbb{R} , we have \mathbb{R} , we have \mathbb{R} , we have \mathbb{R} , we have \mathbb{R} , we have \mathbb{R} , we have \mathbb{R} , we have \mathbb{R} , we have \mathbb{R} , we have \mathbb "Placement": {
                                                      "AvailabilityZone": "us-east-1a",
                                                      "GroupName": "",
                                                      "Tenancy": "default"
                                             },
                                             "PrivateDnsName": "ip-10-0-1-240.ec2.internal",
                                             "PrivateIpAddress": "10.0.1.240",
                                             "ProductCodes": [],
                                             "PublicDnsName": "ec2-203-0-113-17.compute-1.amazonaws.com",
                                             "PublicIpAddress": "203.0.113.17",
                                             "State": {
                                                      "Code": 16,
                                                      "Name": "running"
, where \mathbb{R} , we have \mathbb{R} , we have \mathbb{R} , we have \mathbb{R} , we have \mathbb{R} , we have \mathbb{R} , we have \mathbb{R} , we have \mathbb{R} , we have \mathbb{R} , we have \mathbb{R} , we have \mathbb{R} , we have \mathbb "StateTransitionReason": "",
                                             "SubnetId": "subnet-aabbcc11223344556",
                                            "VpcId": "vpc-00bbbbbbbbbbbbbbbbbb",
 ...
                                   },
                                   \ddot{\cdot}.
\overline{a} (b) and \overline{a} (c) and \overline{a} (c) and \overline{a} (c) and \overline{a} (c) and \overline{a} (c) and \overline{a} (c) and \overline{a} (c) and \overline{a} (c) and \overline{a} (c) and \overline{a} (c) and \overline{a} (c) and \overline{a} (c) and 
 ...
```

```
 }
 ],
           "OwnerId": "123456789012",
           "ReservationId": "r-aaaaaabbbbb111111"
       },
        ... 
    ]
}
```
To select instances in a specific Availability Zone using a resource filter, specify the attribute path for AvailabilityZone and the code for the Availability Zone as the value. For example:

```
"filters": [
     {
          "path": "Placement.AvailabilityZone",
         "values": [ "us-east-1a" ]
     }
],
```
To select instances in a specific subnet using a resource filter, specify the attribute path for SubnetId and the ID of the subnet as the value. For example:

```
"filters": [
     {
          "path": "SubnetId",
          "values": [ "subnet-aabbcc11223344556" ]
     }
],
```
To select instances that are in a specific instance state, specify the attribute path for Name and one of the following state names as the value: pending | running | shutting-down | terminated | stopping | stopped. For example:

```
"filters": [
     {
          "path": "State.Name",
          "values": [ "running" ]
     }
],
```
#### **Example: Amazon RDS cluster (DB cluster)**

When you specify a filter for an action that supports the **aws:rds:cluster** resource type, AWS FIS runs the Amazon RDS **describe-db-clusters** command in your account and applies the filter to identify the targets.

The **describe-db-clusters** command returns JSON output similar to the following for each DB cluster. The following is partial output that includes fields marked with *italics*. We'll provide examples that use these fields to specify an attribute path from the structure of the JSON output.

```
\Gamma {
          "AllocatedStorage": 1,
          "AvailabilityZones": [
               "us-east-2a",
               "us-east-2b",
               "us-east-2c"
          ],
          "BackupRetentionPeriod": 7,
```

```
 "DatabaseName": "",
         "DBClusterIdentifier": "database-1",
         "DBClusterParameterGroup": "default.aurora-postgresql11",
         "DBSubnetGroup": "default-vpc-01234567abc123456",
         "Status": "available",
         "EarliestRestorableTime": "2020-11-13T15:08:32.211Z",
         "Endpoint": "database-1.cluster-example.us-east-2.rds.amazonaws.com",
         "ReaderEndpoint": "database-1.cluster-ro-example.us-east-2.rds.amazonaws.com",
         "MultiAZ": false,
         "Engine": "aurora-postgresql",
         "EngineVersion": "11.7",
         ...
     }
]
```
To apply a resource filter that returns only the DB clusters that use a specific DB engine, specify the attribute path as Engine and the value as aurora-postgresql as shown in the following example.

```
"filters": [
     {
          "path": "Engine",
          "values": [ "aurora-postgresql" ]
     }
],
```
To apply a resource filter that returns only the DB clusters in a specific Availability Zone, specify the attribute path and value as shown in the following example.

```
"filters": [
     {
          "path": "AvailabilityZones",
          "values": [ "us-east-2a" ] 
     }
],
```
# <span id="page-45-0"></span>Selection mode

By default, AWS FIS runs an action on all of the targets that are identified by the resource IDs, filters, or tags that you provide. Alternatively, you can scope the identified resources as follows:

- COUNT( $n$ ) Run the action on the specified number of targets, chosen from the identified targets at random. For example, COUNT(1) selects one of the identified targets.
- PERCENT( $n$ ) Run the action on the specified percentage of targets, chosen from the identified targets at random. For example, PERCENT(25) selects 25% of the identified targets.

If you have an odd number of resources and specify 50%, AWS FIS rounds down. For example, if you add five Amazon EC2 instances as targets and scope to 50%, AWS FIS rounds down to two instances. You can't specify a percentage that is less than one resource. For example, if you add four Amazon EC2 instances and scope to 5%, AWS FIS can't select an instance.

Regardless of which selection mode you use, if the scope that you specify identifies no resources, the experiment fails.

# <span id="page-45-1"></span>Example target

The targets for this example are Amazon EC2 instances in the specified VPC with the tag env=prod. The selection mode specifies that AWS FIS chooses one target that meets this criteria at random.

```
{
     "RandomTestInstance": {
         "resourceType": "aws:ec2:instance",
         "resourceTags": {
             "env": "prod"
         },
         "filters": [
\overline{\mathcal{L}} "path": "VpcId",
                 "values": [
                     "vpc-aabbcc11223344556"
 ]
 }
         ],
         "selectionMode": "COUNT(1)"
     }
}
```
# <span id="page-46-0"></span>Stop conditions for AWS FIS

AWS Fault Injection Simulator (AWS FIS) provides controls and guardrails for you to run experiments safely on AWS workloads. A *stop condition* is a mechanism to stop an experiment if it reaches a threshold that you define as an Amazon CloudWatch alarm. If a stop condition is triggered during an experiment, AWS FIS stops the experiment. You cannot resume a stopped experiment.

To create a stop condition, first define the steady state for your application or service. The steady state is when your application is performing optimally, defined in terms of business or technical metrics. For example, latency, CPU load, or number of retries. You can use the steady state to create a CloudWatch alarm that you can use to stop an experiment if your application or service reaches a state where its performance is not acceptable. For more information, see Using Amazon [CloudWatch](https://docs.aws.amazon.com/AmazonCloudWatch/latest/monitoring/AlarmThatSendsEmail.html) alarms in the *Amazon CloudWatch User Guide*.

When you create an experiment template, you specify one or more stop conditions by specifying the CloudWatch alarms that you created. For a tutorial that demonstrates how to create a CloudWatch alarm and add a stop condition to an experiment template, see Run CPU stress on an [instance \(p. 14\)](#page-17-0).

Your account has a quota on the number of stop conditions that you can specify in an experiment template. For more information, see Quotas for AWS Fault Injection [Simulator \(p. 82\).](#page-85-0)

For more information about the CloudWatch metrics that are available for the resource types supported by AWS FIS, see the following:

- Monitor your instances using [CloudWatch](https://docs.aws.amazon.com/AWSEC2/latest/UserGuide/using-cloudwatch.html)
- Amazon ECS [CloudWatch](https://docs.aws.amazon.com/AmazonECS/latest/developerguide/cloudwatch-metrics.html) metrics
- Overview of [monitoring](https://docs.aws.amazon.com/AmazonRDS/latest/UserGuide/MonitoringOverview.html#monitoring-cloudwatch) Amazon RDS

# Work with AWS FIS experiment templates

You can create and manage experiment templates using the AWS FIS console or the command line After you create an experiment template, you can use it to run an experiment.

#### **Tasks**

- Create an experiment [template \(p. 44\)](#page-47-0)
- [View experiment templates \(p. 45\)](#page-48-0)
- Start an experiment from a [template \(p. 46\)](#page-49-0)
- [Update an experiment template \(p. 46\)](#page-49-1)
- Tag experiment [templates \(p. 46\)](#page-49-2)
- [Delete an experiment template \(p. 47\)](#page-50-1)

### <span id="page-47-0"></span>Create an experiment template

Before you begin, complete the following tasks:

- Plan your [experiment \(p. 4\)](#page-7-0).
- Create an IAM role that grants the AWS FIS service permission to perform actions on your behalf. For more information, see [Create](#page-9-0) an IAM role for AWS FI[S \(p. 6\).](#page-9-0)
- If you are an IAM user, ensure that you have access to AWS FIS. For more information, see [AWS](#page-71-0) FIS policy [examples \(p. 68\).](#page-71-0)

#### **To create an experiment template using the console**

- 1. Open the AWS FIS console at [https://console.aws.amazon.com/fis/.](https://console.aws.amazon.com/fis/)
- 2. In the navigation pane, choose **Experiment templates**.
- 3. Choose **Create experiment template**.
- 4. Enter a description for the template.
- 5. For **IAM role**, select an IAM role that grants AWS FIS permission to perform actions on your behalf. If your role is not displayed, verify that it has the required trust relationship. For more information, see the [example](#page-9-1) trust polic[y \(p. 6\).](#page-9-1)
- 6. For **Actions**, specify the set of actions for the template. For each action, choose **Add action** and complete the following:
	- For **Name**, enter a name for the action.

Allowed characters are alphanumeric characters, hyphens (-), and underscores(). The name must start with a letter. No spaces are allowed. Each action name in the template must be unique.

- (Optional) For **Description**, enter a description for the action. Up to 512 characters are allowed.
- For **Action type**, select the action.
- (Optional) For **Start after**, select another action in the template that must be completed before the current action starts. The other action must already be specified in your template. To run the action at the start of the experiment, leave the default value. For more information, see [Action](#page-40-0) set for [AWS](#page-40-0) FIS [\(p. 37\).](#page-40-0)
- For **Target**, select a target that you defined in the **Targets** section. If you have not defined a target for this action yet, AWS FIS creates a new target for you.
- For **Duration**, enter the number of minutes to run the action.
- (Optional) For **Action parameters**, specify any additional parameter values for the action. Fields for additional parameter values are only available if the selected AWS FIS action has them.
- Choose **Save**.
- 7. For **Targets**, define the target resources on which to carry out the actions. Choose **Edit** to edit the target that AWS FIS created for you (step 6), or choose **Add target**. For each target, do the following:
	- For **Name**, enter a name for the target.

Allowed characters are alphanumeric characters, hyphens (-), and underscores(). The name must start with a letter. No spaces are allowed. Each target name in the template must be unique.

• For **Resource type**, select a supported resource type for the action.

- For **Target method**, select one of the following:
	- **Resource IDs**: Specify one or more Resource IDs.
	- **Resource tags and filters**: For **Resource filters**, specify one or more filters to apply to the output of an API action that describes the resource type. For more information, see [Resource](#page-42-1) [filters \(p. 39\).](#page-42-1) For **Resource tags**, specify the tags of the target resources.
		- **Note**

You must specify at least one resource ID or at least one resource tag for a target. For more information about the target options, see [Targets](#page-41-0) for AWS FIS [\(p. 38\).](#page-41-0)

- For **Selection mode**, choose whether to narrow down the identified resources to a specific count at random, or a percentage. By default, all identified resources are included in the target.
- Choose **Save**.
- 8. If required, return to the **Actions** section, and update an action with the target that you created. Choose **Edit**, and for **Target**, select the target name. You can use the same target for multiple actions.
- 9. For **Stop conditions**, select one or more Amazon CloudWatch alarms for the stop conditions. For more information, see Stop [conditions](#page-46-0) for AWS FIS [\(p. 43\).](#page-46-0)
- 10. (Optional) For **Tags**, choose **Add new tag** and specify a tag key and tag value. Tags you add are applied to your experiment template, not the experiments that are run using the template.
- 11. Choose **Create experiment template**.

#### **To create an experiment template using the CLI**

Use the [create-experiment-template](https://awscli.amazonaws.com/v2/documentation/api/latest/reference/fis/create-experiment-template.html) command.

You can load an experiment template from a JSON file.

Use the --cli-input-json parameter.

aws fis create-experiment-template --cli-input-json fileb://*<path-to-json-file>*

For more information, see [Generating](https://docs.aws.amazon.com/cli/latest/userguide/cli-usage-skeleton.html) a CLI skeleton template in the *AWS Command Line Interface User Guide*. For example templates, see Example AWS FIS [experiment](#page-50-0) templates [\(p. 47\).](#page-50-0)

# <span id="page-48-0"></span>View experiment templates

You can view the experiment templates that you created.

#### **To view an experiment template using the console**

- 1. Open the AWS FIS console at [https://console.aws.amazon.com/fis/.](https://console.aws.amazon.com/fis/)
- 2. In the navigation pane, choose **Experiment templates**.
- 3. To view information about a specific template, select the **Experiment template ID**.
- 4. In the **Details** section, you can view the description and stop conditions for the template.
- 5. To view the actions for the experiment template, choose **Actions**.
- 6. To view the targets for the experiment template, choose **Targets**.
- 7. To view the tags for the experiment template, choose **Tags**.

#### **To view an experiment template using the CLI**

Use the [list-experiment-templates](https://awscli.amazonaws.com/v2/documentation/api/latest/reference/fis/list-experiment-templates.html) command to get a list of experiment templates, and use the [get](https://awscli.amazonaws.com/v2/documentation/api/latest/reference/fis/get-experiment-template.html)[experiment-template](https://awscli.amazonaws.com/v2/documentation/api/latest/reference/fis/get-experiment-template.html) command to get information about a specific experiment template.

# <span id="page-49-0"></span>Start an experiment from a template

After you have created an experiment template, you can start experiments using that template.

When you start an experiment, we create a snapshot of the specified template and use that snapshot to run the experiment. Therefore, if the experiment template is updated or deleted while the experiment is running, those changes have no impact on the running experiment.

#### **Note**

When you start an experiment, AWS FIS creates a service-linked role on your behalf. For more information, see Use [service-linked](#page-77-0) roles for AWS Fault Injection Simulator [\(p. 74\).](#page-77-0)

After you start the experiment, you can stop it at any time. For more information, see [Stop an](#page-57-0) [experiment \(p. 54\)](#page-57-0).

#### **To start an experiment using the console**

- 1. Open the AWS FIS console at [https://console.aws.amazon.com/fis/.](https://console.aws.amazon.com/fis/)
- 2. In the navigation pane, choose **Experiment templates**.
- 3. Select the experiment template, and choose **Actions**, **Start experiment**.
- 4. (Optional) To add a tag, choose **Add new tag**, and specify a key and value. To remove a tag, choose **Remove**.
- 5. Choose **Start experiment**. When prompted, enter **start** and choose **Start experiment**.

#### **To start an experiment using the CLI**

<span id="page-49-1"></span>Use the [start-experiment](https://awscli.amazonaws.com/v2/documentation/api/latest/reference/fis/start-experiment.html) command.

### Update an experiment template

You can update an existing experiment template. When you update an experiment template, the changes do not affect any running experiments that use the template.

#### **To update an experiment template using the console**

- 1. Open the AWS FIS console at [https://console.aws.amazon.com/fis/.](https://console.aws.amazon.com/fis/)
- 2. In the navigation pane, choose **Experiment templates**.
- 3. Select the experiment template, and choose **Actions**, **Update experiment template**.
- 4. Modify the template details as needed, and choose **Update experiment template**.

#### **To update an experiment template using the CLI**

<span id="page-49-2"></span>Use the [update-experiment-template](https://awscli.amazonaws.com/v2/documentation/api/latest/reference/fis/update-experiment-template.html) command.

# Tag experiment templates

You can apply your own tags to experiment templates to help you organize them. You can also implement [tag-based IAM policies \(p. 67\)](#page-70-0) to control access to experiment templates.

#### **To tag an experiment template using the console**

- 1. Open the AWS FIS console at [https://console.aws.amazon.com/fis/.](https://console.aws.amazon.com/fis/)
- 2. In the navigation pane, choose **Experiment templates**.
- 3. Select the experiment template and choose **Actions**, **Manage tags**.

4. To add a new tag, choose **Add new tag**, and then specify a key and value.

To remove a tag, choose **Remove** for the tag.

5. Choose **Save**.

#### **To tag an experiment template using the CLI**

<span id="page-50-1"></span>Use the [tag-resource](https://awscli.amazonaws.com/v2/documentation/api/latest/reference/fis/tag-resource.html) command.

### Delete an experiment template

If you no longer need an experiment template, you can delete it. When you delete an experiment template, any running experiments that use the template are not affected. The experiment continues to run until completed or stopped. However, experiment templates that are deleted are not available for viewing from the **Experiments** page in the console.

#### **To delete an experiment template using the console**

- 1. Open the AWS FIS console at [https://console.aws.amazon.com/fis/.](https://console.aws.amazon.com/fis/)
- 2. In the navigation pane, choose **Experiment templates**.
- 3. Select the experiment template, and choose **Actions**, **Delete experiment template**.
- 4. Enter delete when prompted for confirmation, and then choose **Delete experiment template**.

#### **To delete an experiment template using the CLI**

Use the [delete-experiment-template](https://awscli.amazonaws.com/v2/documentation/api/latest/reference/fis/delete-experiment-template.html) command.

# <span id="page-50-0"></span>Example AWS FIS experiment templates

If you're using the AWS FIS API or a command line tool to create an experiment template, you can construct the template in JavaScript Object Notation (JSON). For more information about the components of an experiment template, see Template [components \(p. 37\).](#page-40-1)

To create an experiment using one of the example templates, save it to a JSON file (for example, mytemplate.json), replace the placeholder values in *italics* with your own values, and then run the following [create-experiment-template](https://docs.aws.amazon.com/cli/latest/reference/fis/create-experiment-template.html) command.

aws fis create-experiment-template --cli-input-json file://*my-template*.json

#### **Example templates**

- Stop EC2 instances based on [filters \(p. 47\)](#page-50-2)
- Stop a specified number of EC2 [instances \(p. 48\)](#page-51-0)
- Run a pre-configured AWS FIS SSM [document \(p. 49\)](#page-52-0)
- Run a predefined Automation [runbook \(p. 50\)](#page-53-0)
- Throttle API actions on EC2 instances with the target IAM [role \(p. 50\)](#page-53-1)

### <span id="page-50-2"></span>Stop EC2 instances based on filters

The following example stops all running Amazon EC2 instances in the specified Region with the specified tag in the specified VPC. It restarts them after two minutes.

```
{
        "tags": {
               "Name": "StopEC2InstancesWithFilters"
        },
        "description": "Stop and restart all instances in us-east-1b with the tag env=prod in
  the specified VPC",
        "targets": {
               "myInstances": {
                      "resourceType": "aws:ec2:instance",
                      "resourceTags": {
                             "env": "prod"
                      },
                      "filters": [
\overline{a} (b) and \overline{a} (c) and \overline{a} (c) and \overline{a} (c) and \overline{a} (c) and \overline{a} (c) and \overline{a} (c) and \overline{a} (c) and \overline{a} (c) and \overline{a} (c) and \overline{a} (c) and \overline{a} (c) and \overline{a} (c) and 
                                     "path": "Placement.AvailabilityZone",
                                     "values": ["us-east-1b"]
                             },
\overline{a} (b) and (c) and (c) and (c) and (c) and (c) and (c) and (c) and (c) and (c) and (c) and (c) and (c) and (c) and (c) and (c) and (c) and (c) and (c) and (c) and (c) and (c) and (c) and (c) and (c) and (c) and (c) 
                                     "path": "State.Name",
                                     "values": ["running"]
                             },
\overline{a} (b) and \overline{a} (c) and \overline{a} (c) and \overline{a} (c) and \overline{a} (c) and \overline{a} (c) and \overline{a} (c) and \overline{a} (c) and \overline{a} (c) and \overline{a} (c) and \overline{a} (c) and \overline{a} (c) and \overline{a} (c) and 
                                     "path": "VpcId",
                                     "values": [ "vpc-aabbcc11223344556"]
 }
                      ],
                      "selectionMode": "ALL"
              }
        },
        "actions": {
               "StopInstances": {
                      "actionId": "aws:ec2:stop-instances",
                      "description": "stop the instances",
                      "parameters": {
                             "startInstancesAfterDuration": "PT2M"
                      },
                      "targets": {
                      "Instances": "myInstances"
 }
              }
       },
        "stopConditions": [
              {
                      "source": "aws:cloudwatch:alarm",
                      "value": "arn:aws:cloudwatch:us-east-1:111122223333:alarm:alarm-name"
 }
        ],
        "roleArn": "arn:aws:iam::111122223333:role/role-name"
}
```
# <span id="page-51-0"></span>Stop a specified number of EC2 instances

The following example stops three instances with the specified tag. AWS FIS selects the specific instances to stop at random. It restarts these instances after two minutes.

```
{
     "tags": {
         "Name": "StopEC2InstancesByCount"
     },
     "description": "Stop and restart three instances with the specified tag",
     "targets": {
         "myInstances": {
             "resourceType": "aws:ec2:instance",
```

```
 "resourceTags": {
                  "env": "prod"
             },
             "selectionMode": "COUNT(3)"
         }
     },
     "actions": {
         "StopInstances": {
             "actionId": "aws:ec2:stop-instances",
             "description": "stop the instances",
             "parameters": {
                 "startInstancesAfterDuration": "PT2M"
             },
             "targets": {
                  "Instances": "myInstances"
 }
         }
     },
     "stopConditions": [
         {
             "source": "aws:cloudwatch:alarm",
             "value": "arn:aws:cloudwatch:us-east-1:111122223333:alarm:alarm-name"
         }
     ],
     "roleArn": "arn:aws:iam::111122223333:role/role-name"
}
```
# <span id="page-52-0"></span>Run a pre-configured AWS FIS SSM document

The following example runs a CPU fault injection for 60 seconds on the specified EC2 instance using a pre-configured AWS FIS SSM document, [AWSFIS-Run-CPU-Stress \(p. 33\).](#page-36-0) AWS FIS monitors the experiment for two minutes.

```
{
     "tags": {
         "Name": "CPUStress"
 },
     "description": "Run a CPU fault injection on the specified instance",
     "targets": {
         "myInstance": {
             "resourceType": "aws:ec2:instance",
             "resourceArns": ["arn:aws:ec2:us-east-1:111122223333:instance/instance-id"],
             "selectionMode": "ALL"
 }
    },
     "actions": {
         "CPUStress": {
             "actionId": "aws:ssm:send-command",
             "description": "run cpu stress using ssm",
             "parameters": {
                 "duration": "PT2M",
                 "documentArn": "arn:aws:ssm:us-east-1::document/AWSFIS-Run-CPU-Stress",
                 "documentParameters": "{\"DurationSeconds\": \"60\", \"InstallDependencies
\": \"True\", \"CPU\": \"0\"}"
             },
             "targets": {
                 "Instances": "myInstance"
 }
        }
     },
     "stopConditions": [
         {
             "source": "aws:cloudwatch:alarm",
```

```
 "value": "arn:aws:cloudwatch:us-east-1:111122223333:alarm:alarm-name"
         }
     ],
     "roleArn": "arn:aws:iam::111122223333:role/role-name"
}
```
### <span id="page-53-0"></span>Run a predefined Automation runbook

The following example publishes a notification to Amazon SNS using a runbook provided by Systems Manager, [AWS-PublishSNSNotification](https://docs.aws.amazon.com/systems-manager-automation-runbooks/latest/userguide/automation-aws-publishsnsnotification.html). The role must have permissions to publish notifications to the specified SNS topic.

```
{
     "description": "Publish event through SNS",
     "stopConditions": [
         {
             "source": "none"
         }
     ],
     "targets": {
     },
     "actions": {
         "sendToSns": {
             "actionId": "aws:ssm:start-automation-execution",
             "description": "Publish message to SNS",
             "parameters": {
                 "documentArn": "arn:aws:ssm:us-east-1::document/AWS-
PublishSNSNotification",
                 "documentParameters": "{\"Message\": \"Hello, world\", \"TopicArn\":
  \"arn:aws:sns:us-east-1:111122223333:topic-name\"}",
                 "maxDuration": "PT1M"
             },
             "targets": {
 }
         }
     },
     "roleArn": "arn:aws:iam::111122223333:role/role-name"
}
```
## <span id="page-53-1"></span>Throttle API actions on EC2 instances with the target IAM role

The following example throttles 100% percent of the calls to the specified API actions on EC2 instances with the specified IAM role.

```
{
     "tags": {
         "Name": "ThrottleEC2APIActions"
     },
     "description": "Throttle the specified EC2 API actions on the specified IAM role",
     "targets": {
         "myRole": {
              "resourceType": "aws:iam:role",
             "resourceArns": ["arn:aws:iam::111122223333:role/role-name"],
             "selectionMode": "ALL"
         }
     },
     "actions": {
         "ThrottleAPI": {
```
#### AWS Fault Injection Simulator User Guide Throttle API actions on EC2 instances with the target IAM role

```
 "actionId": "aws:fis:inject-api-throttle-error",
            "description": "Throttle APIs for 5 minutes",
            "parameters": {
                "service": "ec2",
 "operations": "DescribeInstances,DescribeVolumes",
 "percentage": "100",
                "duration": "PT2M"
            },
            "targets": {
                "Roles": "myRole"
 }
        }
    },
    "stopConditions": [
        {
            "source": "aws:cloudwatch:alarm",
            "value": "arn:aws:cloudwatch:us-east-1:111122223333:alarm:alarm-name"
        }
    ],
    "roleArn": "arn:aws:iam::111122223333:role/role-name"
}
```
# Experiments for AWS FIS

AWS FIS enables you to perform fault injection experiments on your AWS workloads. To get started, create an [experiment template \(p. 37\).](#page-40-2) After you create an experiment template, you can use it to start an experiment.

An experiment is finished when one of the following occurs:

- All [actions \(p. 37\)](#page-40-0) in the template completed successfully.
- A stop [condition \(p. 43\)](#page-46-0) is triggered.
- An action cannot be completed because of an error. For example, if the target  $(p. 38)$  cannot be found.
- The experiment is [stopped manually \(p. 54\).](#page-57-0)

You cannot resume a stopped or failed experiment. You also cannot rerun a completed experiment. However, you can start a new experiment from the same experiment template. You can optionally update the experiment template before you specify it again in a new experiment.

#### **Tasks**

- Start an [experiment \(p. 52\)](#page-55-0)
- View your [experiments \(p. 52\)](#page-55-1)
- Tag an [experiment \(p. 53\)](#page-56-0)
- [Stop an experiment \(p. 54\)](#page-57-0)

# <span id="page-55-0"></span>Start an experiment

You start an experiment from an experiment template. For more information, see Start an [experiment](#page-49-0) from a [template \(p. 46\).](#page-49-0)

To monitor your experiment, you can do the following:

- [View](#page-55-1) your experiments in the AWS FIS console. For more information, see View your [experiments \(p. 52\).](#page-55-1)
- View Amazon CloudWatch metrics for the target resources in your experiments, or monitor AWS FIS usage metrics. For more information, see Monitor AWS FIS usage metrics with [Amazon](#page-58-0) [CloudWatch \(p. 55\).](#page-58-0)

# <span id="page-55-1"></span>View your experiments

You can view the progress of a running experiment, and you can view experiments that have completed, stopped, or failed.

Stopped, completed, and failed experiments are automatically removed from your account after 120 days.

#### **To view experiments using the console**

- 1. Open the AWS FIS console at [https://console.aws.amazon.com/fis/.](https://console.aws.amazon.com/fis/)
- 2. In the navigation pane, choose **Experiments**.
- 3. To view information about a specific experiment, choose the **Experiment ID**.
- 4. To view the state of the experiment, check **State** in the **Details** pane. For more information, see [experiment states \(p. 53\).](#page-56-1)

#### **To view experiments using the CLI**

Use the [list-experiments](https://awscli.amazonaws.com/v2/documentation/api/latest/reference/fis/list-experiments.html) command to get a list of experiments, and use the [get-experiment](https://awscli.amazonaws.com/v2/documentation/api/latest/reference/fis/get-experiment.html) command to get information about a specific experiment.

### <span id="page-56-1"></span>Experiment states

An experiment can be in one of the following states:

- **pending** The experiment is pending.
- **initiating** The experiment is preparing to start.
- **running** The experiment is running.
- **completed** All actions in the experiment completed successfully.
- **stopping** The stop condition was triggered or the experiment was stopped manually.
- **stopped** All running or pending actions in the experiment are stopped.
- **failed** The experiment failed due to an error, such as insufficient permissions or incorrect syntax.

### Action states

An action can be in one of the following states:

- **pending** The action is pending, either because the experiment hasn't started or the action is to start later in the experiment.
- **initiating** The action is preparing to start.
- **running** The action is running.
- **completed** The action completed successfully.
- **cancelled** The experiment stopped before the action started.
- **stopping** The action is stopping.
- **stopped** All running or pending actions in the experiment are stopped.
- **failed** The action failed due to a client error, such as insufficient permissions or incorrect syntax.

# <span id="page-56-0"></span>Tag an experiment

You can apply tags to experiments to help you organize them. You can also implement [tag-based IAM](#page-70-0) [policies \(p. 67\)](#page-70-0) to control access to experiments.

#### **To tag an experiment using the console**

- 1. Open the AWS FIS console at [https://console.aws.amazon.com/fis/.](https://console.aws.amazon.com/fis/)
- 2. In the navigation pane, choose **Experiments**.
- 3. Select the experiment and choose **Actions**, **Manage tags**.
- 4. To add a new tag, choose **Add new tag**, and specify a key and value.

To remove a tag, choose **Remove** for the tag.

5. Choose **Save**.

#### **To tag an experiment using the CLI**

Use the [tag-resource](https://awscli.amazonaws.com/v2/documentation/api/latest/reference/fis/tag-resource.html) command.

# <span id="page-57-0"></span>Stop an experiment

You can stop a running experiment at any time. When you stop an experiment, any post actions that have not been completed for an action are completed before the experiment stops. You cannot resume a stopped experiment.

#### **To stop an experiment using the console**

- 1. Open the AWS FIS console at [https://console.aws.amazon.com/fis/.](https://console.aws.amazon.com/fis/)
- 2. In the navigation pane, choose **Experiments**.
- 3. Select the experiment, and choose **Stop experiment**.
- 4. In the confirmation dialog box, choose **Stop experiment**.

#### **To stop an experiment using the CLI**

Use the [stop-experiment](https://awscli.amazonaws.com/v2/documentation/api/latest/reference/fis/stop-experiment.html) command.

# Monitoring AWS FIS

You can use the following tools to monitor the progress and impact of your AWS Fault Injection Simulator (AWS FIS) experiments.

#### **AWS FIS console and AWS CLI**

You can use the AWS FIS console or the AWS CLI to monitor the progress of a running experiment. You can view the status of each action in the experiment, and the results of each action. For more information, see View your [experiments \(p. 52\).](#page-55-1)

#### **CloudWatch usage metrics and alarms**

You can use CloudWatch usage metrics to provide visibility into your account's usage of resources. AWS FIS usage metrics correspond to AWS service quotas. You can configure alarms that alert you when your usage approaches a service quota. For more information, see [Monitor](#page-58-0) AWS FIS usage metrics with Amazon [CloudWatch \(p. 55\).](#page-58-0)

You can also create stop conditions for your AWS FIS experiments by creating CloudWatch alarms that define when an experiment goes out of bounds. When the alarm is triggered, the experiment is stopped. For more information, see Stop [conditions](#page-46-0) for AWS FIS ( $p. 43$ ). For more information about creating CloudWatch alarms, see Create a [CloudWatch](https://docs.aws.amazon.com/AmazonCloudWatch/latest/monitoring/ConsoleAlarms.html) Alarm Based on a Static Threshold and Creating a [CloudWatch](https://docs.aws.amazon.com/AmazonCloudWatch/latest/monitoring/Create_Anomaly_Detection_Alarm.html) Alarm Based on Anomaly Detection in the *Amazon CloudWatch User Guide*.

#### **CloudTrail logs**

You can use AWS CloudTrail to capture detailed information about the calls made to the AWS FIS API and store them as log files in Amazon S3. CloudTrail also logs calls made to service APIs for the resources on which you're running experiments. You can use these CloudTrail logs to determine which calls were made, the source IP address where the call came from, who made the call, when the call was made, and so on.

# <span id="page-58-0"></span>Monitor AWS FIS usage metrics with Amazon **CloudWatch**

You can use Amazon CloudWatch to monitor the impact of AWS FIS experiments on targets. You can also monitor your AWS FIS usage.

For more information about viewing the state of an experiment, see View your [experiments \(p. 52\).](#page-55-1)

### Monitor AWS FIS experiments

As you plan your AWS FIS experiments, identify the CloudWatch metrics that you can use to identify the baseline or "steady state" for the target resource types for the experiment. After you start an experiment, you can monitor those CloudWatch metrics for the targets selected through the experiment template.

For more information about the available CloudWatch metrics for a target resource type supported by AWS FIS, see the following:

- Monitor your instances using [CloudWatch](https://docs.aws.amazon.com/AWSEC2/latest/UserGuide/using-cloudwatch.html)
- Amazon ECS [CloudWatch](https://docs.aws.amazon.com/AmazonECS/latest/developerguide/cloudwatch-metrics.html) metrics
- Overview of [monitoring](https://docs.aws.amazon.com/AmazonRDS/latest/UserGuide/MonitoringOverview.html#monitoring-cloudwatch) Amazon RDS

# AWS FIS usage metrics

You can use CloudWatch usage metrics to provide visibility into your account's usage of resources. Use these metrics to visualize your current service usage on CloudWatch graphs and dashboards.

AWS FIS usage metrics correspond to AWS service quotas. You can configure alarms that alert you when your usage approaches a service quota. For more information about CloudWatch alarms, see the [Amazon](https://docs.aws.amazon.com/AmazonCloudWatch/latest/monitoring/) [CloudWatch](https://docs.aws.amazon.com/AmazonCloudWatch/latest/monitoring/) User Guide.

AWS FIS publishes the following metric in the **AWS/Usage** namespace.

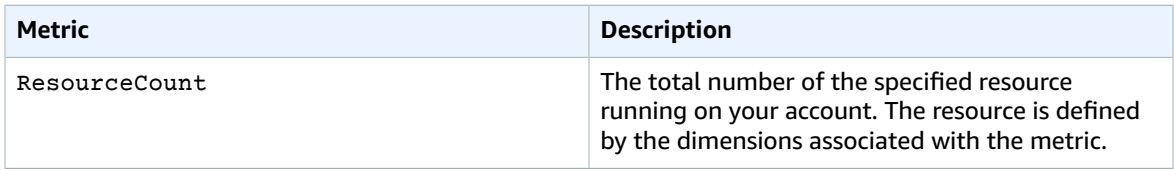

The following dimensions are used to refine the usage metrics that are published by AWS FIS.

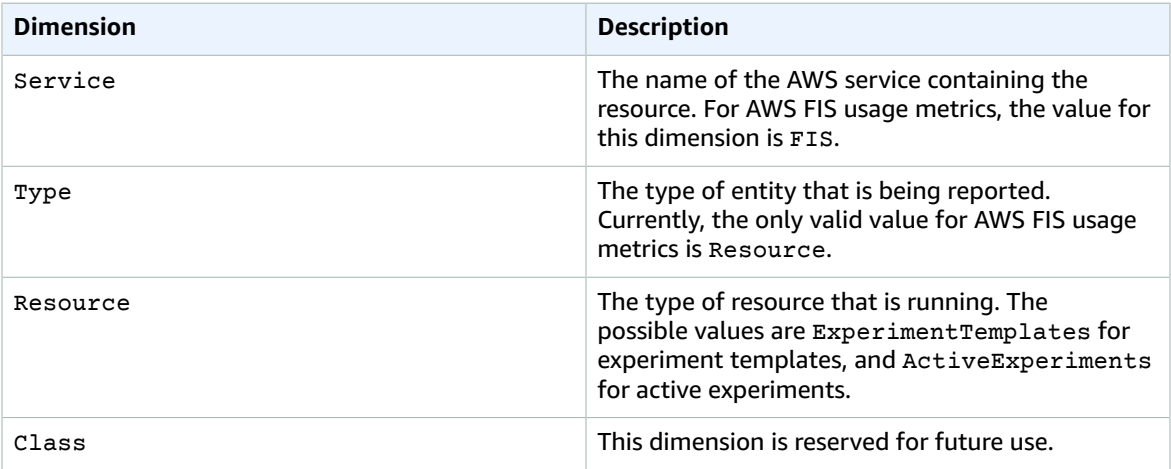

# Log API calls with AWS CloudTrail

AWS Fault Injection Simulator (AWS FIS) is integrated with AWS CloudTrail, a service that provides a record of actions taken by a user, a role, or an AWS service in AWS FIS. CloudTrail captures all API calls for AWS FIS as events. The calls that are captured include calls from the AWS FIS console and code calls to the AWS FIS API operations. If you create a trail, you can enable continuous delivery of CloudTrail events to an Amazon S3 bucket, including events for AWS FIS. If you don't configure a trail, you can still view the most recent events in the CloudTrail console in **Event history**. Using the information collected by CloudTrail, you can determine the request that was made to AWS FIS, the IP address from which the request was made, who made the request, when it was made, and additional details.

To learn more about CloudTrail, see the AWS [CloudTrail](https://docs.aws.amazon.com/awscloudtrail/latest/userguide/) User Guide.

# Use CloudTrail

CloudTrail is enabled on your AWS account when you create the account. When activity occurs in AWS FIS, that activity is recorded in a CloudTrail event along with other AWS service events in **Event history**. You can view, search, and download recent events in your AWS account. For more information, see Viewing Events with [CloudTrail](https://docs.aws.amazon.com/awscloudtrail/latest/userguide/view-cloudtrail-events.html) Event History.

For an ongoing record of events in your AWS account, including events for AWS FIS, create a trail. A *trail* enables CloudTrail to deliver log files to an Amazon S3 bucket. By default, when you create a trail in the console, the trail applies to all AWS Regions. The trail logs events from all Regions in the AWS partition and delivers the log files to the Amazon S3 bucket that you specify. Additionally, you can configure other AWS services to further analyze and act upon the event data collected in CloudTrail logs. For more information, see the following:

- Create a Trail for Your AWS [Account](https://docs.aws.amazon.com/awscloudtrail/latest/userguide/cloudtrail-create-and-update-a-trail.html)
- CloudTrail Supported Services and [Integrations](https://docs.aws.amazon.com/awscloudtrail/latest/userguide/cloudtrail-aws-service-specific-topics.html#cloudtrail-aws-service-specific-topics-integrations)
- Configuring Amazon SNS [Notifications](https://docs.aws.amazon.com/awscloudtrail/latest/userguide/getting_notifications_top_level.html) for CloudTrail
- Receiving [CloudTrail](https://docs.aws.amazon.com/awscloudtrail/latest/userguide/receive-cloudtrail-log-files-from-multiple-regions.html) Log Files from Multiple Regions and Receiving [CloudTrail](https://docs.aws.amazon.com/awscloudtrail/latest/userguide/cloudtrail-receive-logs-from-multiple-accounts.html) Log Files from Multiple **[Accounts](https://docs.aws.amazon.com/awscloudtrail/latest/userguide/cloudtrail-receive-logs-from-multiple-accounts.html)**

All AWS FIS actions are logged by CloudTrail and are documented in the AWS Fault Injection [Simulator](https://docs.aws.amazon.com/fis/latest/APIReference/) API [Reference.](https://docs.aws.amazon.com/fis/latest/APIReference/) For the experiment actions that are carried out on a target resource, view the API reference documentation for the service that owns the resource. For example, for actions that are carried out on an Amazon EC2 instance, see the Amazon EC2 API [Reference](https://docs.aws.amazon.com/AWSEC2/latest/APIReference/).

Every event or log entry contains information about who generated the request. The identity information helps you determine the following:

- Whether the request was made with root or AWS Identity and Access Management (IAM) user credentials.
- Whether the request was made with temporary security credentials for a role or federated user.
- Whether the request was made by another AWS service.

For more information, see the CloudTrail [userIdentity](https://docs.aws.amazon.com/awscloudtrail/latest/userguide/cloudtrail-event-reference-user-identity.html) Element.

### Understand AWS FIS log file entries

A trail is a configuration that enables delivery of events as log files to an Amazon S3 bucket that you specify. CloudTrail log files contain one or more log entries. An event represents a single request from any source and includes information about the requested action, the date and time of the action, request parameters, and so on. CloudTrail log files aren't an ordered stack trace of the public API calls, so they don't appear in any specific order.

The following example shows a CloudTrail log entry that demonstrates the StopExperiment action.

```
{
   "eventVersion": "1.08",
   "userIdentity": {
     "type": "AssumedRole",
     "principalId": "AKIAIOSFODNN7EXAMPLE:jdoe",
     "arn": "arn:aws:sts::111122223333:assumed-role/example/jdoe",
     "accountId": "111122223333",
     "accessKeyId": "AKIAI44QH8DHBEXAMPLE",
     "sessionContext": {
       "sessionIssuer": {
         "type": "Role",
         "principalId": "AKIAIOSFODNN7EXAMPLE",
         "arn": "arn:aws:iam::111122223333:role/example",
         "accountId": "111122223333",
         "userName": "example"
       },
```

```
 "webIdFederationData": {},
       "attributes": {
         "mfaAuthenticated": "false",
         "creationDate": "2020-12-03T09:40:42Z"
       }
    }
  },
   "eventTime": "2020-12-03T09:44:20Z",
   "eventSource": "fis.amazonaws.com",
   "eventName": "StopExperiment",
   "awsRegion": "us-east-1",
   "sourceIPAddress": "XXX.XXX.XXX.XXX",
   "userAgent": "userAgent",
   "requestParameters": {
     "id": "1234abc5-6def-789g-012h-ijklm34no56p"
  },
   "responseElements": {
     "experiment": {
       "actions": {
         "exampleAction1": {
           "actionId": "aws:ec2:stop-instances",
           "duration": "PT10M",
           "state": {
             "reason": "Initial state",
             "status": "PENDING"
           },
           "targets": {
             "Instances": "exampleTag1"
           }
         },
         "exampleAction2": {
           "actionId": "aws:ec2:stop-instances",
           "duration": "PT10M",
           "state": {
             "reason": "Initial state",
             "status": "PENDING"
           },
           "targets": {
             "Instances": "exampleTag2"
           }
         }
       },
       "creationTime": 1605788649.95,
       "endTime": 1606988660.846,
       "experimentTemplateId": "12345a67-8b9c-01d2-3e45-678f901gh2i3",
       "id": "1234abc5-6def-789g-012h-ijklm34no56p",
       "roleArn": "arn:aws:iam::111122223333:role/example",
       "startTime": 1605788650.109,
       "state": {
        "reason": "Example stopped",
         "status": "STOPPING"
       },
       "stopConditions": [
         {
           "source": "aws:cloudwatch:alarm",
           "value": "arn:aws:cloudwatch:us-east-1:111122223333:alarm:example"
         }
       ],
       "tags": {
         "resourceArn": "arn:aws:fis:us-
east-1:111122223333:experiment/1234abc5-6def-789g-012h-ijklm34no56p"
       },
       "targets": {
         "ExampleTag1": {
           "resourceTags": {
             "Example": "tag1"
```

```
 },
           "resourceType": "aws:ec2:instance",
           "selectionMode": "RANDOM(1)"
         },
         "ExampleTag2": {
           "resourceTags": {
             "Example": "tag2"
           },
           "resourceType": "aws:ec2:instance",
           "selectionMode": "RANDOM(1)"
        }
      }
    }
  },
   "requestID": "1abcd23e-f4gh-567j-klm8-9np01q234r56",
 "eventID": "1234a56b-c78d-9e0f-g1h2-34jk56m7n890",
 "readOnly": false,
   "eventType": "AwsApiCall",
  "managementEvent": true,
  "eventCategory": "Management",
  "recipientAccountId": "111122223333"
}
```
# Security in AWS Fault Injection Simulator

Cloud security at AWS is the highest priority. As an AWS customer, you benefit from data centers and network architectures that are built to meet the requirements of the most security-sensitive organizations.

Security is a shared [responsibility](http://aws.amazon.com/compliance/shared-responsibility-model/) between AWS and you. The shared responsibility model describes this as security *of* the cloud and security *in* the cloud:

- **Security of the cloud** AWS is responsible for protecting the infrastructure that runs AWS services in the AWS Cloud. AWS also provides you with services that you can use securely. Third-party auditors regularly test and verify the effectiveness of our security as part of the AWS [Compliance](http://aws.amazon.com/compliance/programs/) Programs. To learn about the compliance programs that apply to AWS Fault Injection Simulator, see AWS [Services](http://aws.amazon.com/compliance/services-in-scope/) in Scope by [Compliance](http://aws.amazon.com/compliance/services-in-scope/) Program.
- **Security in the cloud** Your responsibility is determined by the AWS service that you use. You are also responsible for other factors including the sensitivity of your data, your company's requirements, and applicable laws and regulations.

This documentation helps you understand how to apply the shared responsibility model when using AWS FIS. The following topics show you how to configure AWS FIS to meet your security and compliance objectives. You also learn how to use other AWS services that help you to monitor and secure your AWS FIS resources.

#### **Contents**

- Data protection in AWS Fault Injection [Simulator \(p. 60\)](#page-63-0)
- Identity and access management for AWS Fault Injection [Simulator \(p. 61\)](#page-64-0)
- Infrastructure security in AWS Fault Injection [Simulator \(p. 77\)](#page-80-0)
- AWS Fault Injection Simulator and interface VPC endpoints (AWS [PrivateLink\) \(p. 78\)](#page-81-0)

# <span id="page-63-0"></span>Data protection in AWS Fault Injection Simulator

The AWS shared [responsibility](http://aws.amazon.com/compliance/shared-responsibility-model/) model applies to data protection in AWS Fault Injection Simulator. As described in this model, AWS is responsible for protecting the global infrastructure that runs all of the AWS Cloud. You are responsible for maintaining control over your content that is hosted on this infrastructure. This content includes the security configuration and management tasks for the AWS services that you use. For more information about data privacy, see the Data [Privacy](http://aws.amazon.com/compliance/data-privacy-faq) FAQ. For information about data protection in Europe, see the AWS Shared [Responsibility](http://aws.amazon.com/blogs/security/the-aws-shared-responsibility-model-and-gdpr/) Model and GDPR blog post on the *AWS Security Blog*.

For data protection purposes, we recommend that you protect AWS account credentials and set up individual user accounts with AWS Identity and Access Management (IAM). That way each user is given only the permissions necessary to fulfill their job duties. We also recommend that you secure your data in the following ways:

• Use multi-factor authentication (MFA) with each account.

- Use SSL/TLS to communicate with AWS resources. We recommend TLS 1.2 or later.
- Set up API and user activity logging with AWS CloudTrail.
- Use AWS encryption solutions, along with all default security controls within AWS services.
- Use advanced managed security services such as Amazon Macie, which assists in discovering and securing personal data that is stored in Amazon S3.
- If you require FIPS 140-2 validated cryptographic modules when accessing AWS through a command line interface or an API, use a FIPS endpoint. For more information about the available FIPS endpoints, see Federal [Information](http://aws.amazon.com/compliance/fips/) Processing Standard (FIPS) 140-2.

We strongly recommend that you never put confidential or sensitive information, such as your customers' email addresses, into tags or free-form fields such as a **Name** field. This includes when you work with AWS FIS or other AWS services using the console, API, AWS CLI, or AWS SDKs. Any data that you enter into tags or free-form fields used for names may be used for billing or diagnostic logs. If you provide a URL to an external server, we strongly recommend that you do not include credentials information in the URL to validate your request to that server.

# Encryption at rest

AWS FIS always encrypts your data at rest. Data in AWS FIS is encrypted at rest using transparent server-side encryption. This helps reduce the operational burden and complexity involved in protecting sensitive data. With encryption at rest, you can build security-sensitive applications that meet encryption compliance and regulatory requirements.

## Encryption in transit

AWS FIS encrypts data in transit between the service and other integrated AWS services. All data that passes between AWS FIS and integrated services is encrypted using Transport Layer Security (TLS). For more information about other integrated AWS services, see AWS FIS actions and [supported](#page-5-0) AWS [services \(p. 2\)](#page-5-0).

# <span id="page-64-0"></span>Identity and access management for AWS Fault Injection Simulator

AWS Identity and Access Management (IAM) is an AWS service that helps an administrator securely control access to AWS resources. IAM administrators control who can be *authenticated* (signed in) and *authorized* (have permissions) to use AWS Fault Injection Simulator resources. IAM is an AWS service that you can use with no additional charge.

#### **Contents**

- [Audience \(p. 62\)](#page-65-0)
- [Authenticating with identities \(p. 62\)](#page-65-1)
- Managing access using [policies \(p. 64\)](#page-67-0)
- How AWS Fault Injection Simulator works with [IAM \(p. 65\)](#page-68-0)
- AWS Fault Injection Simulator policy [examples \(p. 68\)](#page-71-0)
- [Troubleshooting](#page-76-0) AWS Fault Injection Simulator identity and access (p. 73)
- Use service-linked roles for AWS Fault Injection [Simulator \(p. 74\)](#page-77-0)
- AWS managed policies for AWS Fault Injection [Simulator \(p. 77\)](#page-80-1)

# <span id="page-65-0"></span>Audience

How you use AWS Identity and Access Management (IAM) differs, depending on the work that you do in AWS Fault Injection Simulator.

**Service user** – If you use the AWS Fault Injection Simulator service to do your job, then your administrator provides you with the credentials and permissions that you need. As you use more AWS Fault Injection Simulator features to do your work, you might need additional permissions. Understanding how access is managed can help you request the right permissions from your administrator. If you cannot access a feature in AWS Fault Injection Simulator, see [Troubleshooting](#page-76-0) AWS Fault Injection [Simulator](#page-76-0) identity and access [\(p. 73\).](#page-76-0)

**Service administrator** – If you're in charge of AWS Fault Injection Simulator resources at your company, you probably have full access to AWS Fault Injection Simulator. It's your job to determine which AWS Fault Injection Simulator features and resources your employees should access. You must then submit requests to your IAM administrator to change the permissions of your service users. Review the information on this page to understand the basic concepts of IAM. To learn more about how your company can use IAM with AWS Fault Injection Simulator, see How AWS Fault Injection [Simulator](#page-68-0) works [with IAM \(p. 65\)](#page-68-0).

**IAM administrator** – If you're an IAM administrator, you might want to learn details about how you can write policies to manage access to AWS Fault Injection Simulator. To view example AWS Fault Injection Simulator identity-based policies that you can use in IAM, see AWS Fault Injection [Simulator](#page-71-0) policy [examples \(p. 68\)](#page-71-0).

# <span id="page-65-1"></span>Authenticating with identities

Authentication is how you sign in to AWS using your identity credentials. For more information about signing in using the AWS [Management](https://docs.aws.amazon.com/IAM/latest/UserGuide/console.html) Console, see Signing in to the AWS Management Console as an IAM [user](https://docs.aws.amazon.com/IAM/latest/UserGuide/console.html) or root user in the *IAM User Guide*.

You must be *authenticated* (signed in to AWS) as the AWS account root user, an IAM user, or by assuming an IAM role. You can also use your company's single sign-on authentication or even sign in using Google or Facebook. In these cases, your administrator previously set up identity federation using IAM roles. When you access AWS using credentials from another company, you are assuming a role indirectly.

To sign in directly to the AWS [Management](https://console.aws.amazon.com/) Console, use your password with your root user email address or your IAM user name. You can access AWS programmatically using your root user or IAM users access keys. AWS provides SDK and command line tools to cryptographically sign your request using your credentials. If you don't use AWS tools, you must sign the request yourself. Do this using *Signature Version 4*, a protocol for authenticating inbound API requests. For more information about authenticating requests, see [Signature](https://docs.aws.amazon.com/general/latest/gr/signature-version-4.html) Version 4 signing process in the *AWS General Reference*.

Regardless of the authentication method that you use, you might also be required to provide additional security information. For example, AWS recommends that you use multi-factor authentication (MFA) to increase the security of your account. To learn more, see Using multi-factor [authentication](https://docs.aws.amazon.com/IAM/latest/UserGuide/id_credentials_mfa.html) (MFA) in AWS in the *IAM User Guide*.

### AWS account root user

When you first create an AWS account, you begin with a single sign-in identity that has complete access to all AWS services and resources in the account. This identity is called the AWS account *root user* and is accessed by signing in with the email address and password that you used to create the account. We strongly recommend that you do not use the root user for your everyday tasks, even the administrative ones. Instead, adhere to the best [practice](https://docs.aws.amazon.com/IAM/latest/UserGuide/best-practices.html#create-iam-users) of using the root user only to create your first IAM user. Then securely lock away the root user credentials and use them to perform only a few account and service management tasks.

### IAM users and groups

An *[IAM user](https://docs.aws.amazon.com/IAM/latest/UserGuide/id_users.html)* is an identity within your AWS account that has specific permissions for a single person or application. An IAM user can have long-term credentials such as a user name and password or a set of access keys. To learn how to generate access keys, see [Managing](https://docs.aws.amazon.com/IAM/latest/UserGuide/id_credentials_access-keys.html) access keys for IAM users in the *IAM User Guide*. When you generate access keys for an IAM user, make sure you view and securely save the key pair. You cannot recover the secret access key in the future. Instead, you must generate a new access key pair.

An *[IAM group](https://docs.aws.amazon.com/IAM/latest/UserGuide/id_groups.html)* is an identity that specifies a collection of IAM users. You can't sign in as a group. You can use groups to specify permissions for multiple users at a time. Groups make permissions easier to manage for large sets of users. For example, you could have a group named *IAMAdmins* and give that group permissions to administer IAM resources.

Users are different from roles. A user is uniquely associated with one person or application, but a role is intended to be assumable by anyone who needs it. Users have permanent long-term credentials, but roles provide temporary credentials. To learn more, see When to create an IAM user [\(instead](https://docs.aws.amazon.com/IAM/latest/UserGuide/id.html#id_which-to-choose) of a role) in the *IAM User Guide*.

### IAM roles

An *[IAM role](https://docs.aws.amazon.com/IAM/latest/UserGuide/id_roles.html)* is an identity within your AWS account that has specific permissions. It is similar to an IAM user, but is not associated with a specific person. You can temporarily assume an IAM role in the AWS Management Console by [switching](https://docs.aws.amazon.com/IAM/latest/UserGuide/id_roles_use_switch-role-console.html) roles. You can assume a role by calling an AWS CLI or AWS API operation or by using a custom URL. For more information about methods for using roles, see [Using IAM](https://docs.aws.amazon.com/IAM/latest/UserGuide/id_roles_use.html) [roles](https://docs.aws.amazon.com/IAM/latest/UserGuide/id_roles_use.html) in the *IAM User Guide*.

IAM roles with temporary credentials are useful in the following situations:

- **Temporary IAM user permissions** An IAM user can assume an IAM role to temporarily take on different permissions for a specific task.
- **Federated user access** Instead of creating an IAM user, you can use existing identities from AWS Directory Service, your enterprise user directory, or a web identity provider. These are known as *federated users*. AWS assigns a role to a federated user when access is requested through an [identity](https://docs.aws.amazon.com/IAM/latest/UserGuide/id_roles_providers.html) [provider.](https://docs.aws.amazon.com/IAM/latest/UserGuide/id_roles_providers.html) For more information about federated users, see [Federated](https://docs.aws.amazon.com/IAM/latest/UserGuide/introduction_access-management.html#intro-access-roles) users and roles in the *IAM User Guide*.
- **Cross-account access** You can use an IAM role to allow someone (a trusted principal) in a different account to access resources in your account. Roles are the primary way to grant cross-account access. However, with some AWS services, you can attach a policy directly to a resource (instead of using a role as a proxy). To learn the difference between roles and resource-based policies for cross-account access, see How IAM roles differ from [resource-based](https://docs.aws.amazon.com/IAM/latest/UserGuide/id_roles_compare-resource-policies.html) policies in the *IAM User Guide*.
- **Cross-service access** Some AWS services use features in other AWS services. For example, when you make a call in a service, it's common for that service to run applications in Amazon EC2 or store objects in Amazon S3. A service might do this using the calling principal's permissions, using a service role, or using a service-linked role.
	- **Principal permissions** When you use an IAM user or role to perform actions in AWS, you are considered a principal. Policies grant permissions to a principal. When you use some services, you might perform an action that then triggers another action in a different service. In this case, you must have permissions to perform both actions. To see whether an action requires additional dependent actions in a policy, see Actions, [Resources,](https://docs.aws.amazon.com/service-authorization/latest/reference/list_awsfaultinjectionsimulator.html) and Condition Keys for AWS Fault Injection [Simulator](https://docs.aws.amazon.com/service-authorization/latest/reference/list_awsfaultinjectionsimulator.html) in the *Service Authorization Reference*.
	- **Service role** A service role is an IAM [role](https://docs.aws.amazon.com/IAM/latest/UserGuide/id_roles.html) that a service assumes to perform actions on your behalf. An IAM administrator can create, modify, and delete a service role from within IAM. For more information, see Creating a role to delegate [permissions](https://docs.aws.amazon.com/IAM/latest/UserGuide/id_roles_create_for-service.html) to an AWS service in the *IAM User Guide*.
	- **Service-linked role** A service-linked role is a type of service role that is linked to an AWS service. The service can assume the role to perform an action on your behalf. Service-linked roles appear

in your IAM account and are owned by the service. An IAM administrator can view, but not edit the permissions for service-linked roles.

• **Applications running on Amazon EC2** – You can use an IAM role to manage temporary credentials for applications that are running on an EC2 instance and making AWS CLI or AWS API requests. This is preferable to storing access keys within the EC2 instance. To assign an AWS role to an EC2 instance and make it available to all of its applications, you create an instance profile that is attached to the instance. An instance profile contains the role and enables programs that are running on the EC2 instance to get temporary credentials. For more information, see [Using](https://docs.aws.amazon.com/IAM/latest/UserGuide/id_roles_use_switch-role-ec2.html) an IAM role to grant permissions to [applications](https://docs.aws.amazon.com/IAM/latest/UserGuide/id_roles_use_switch-role-ec2.html) running on Amazon EC2 instances in the *IAM User Guide*.

To learn whether to use IAM roles or IAM users, see When to create an IAM role [\(instead](https://docs.aws.amazon.com/IAM/latest/UserGuide/id.html#id_which-to-choose_role) of a user) in the *IAM User Guide*.

# <span id="page-67-0"></span>Managing access using policies

You control access in AWS by creating policies and attaching them to IAM identities or AWS resources. A policy is an object in AWS that, when associated with an identity or resource, defines their permissions. You can sign in as the root user or an IAM user, or you can assume an IAM role. When you then make a request, AWS evaluates the related identity-based or resource-based policies. Permissions in the policies determine whether the request is allowed or denied. Most policies are stored in AWS as JSON documents. For more information about the structure and contents of JSON policy documents, see [Overview](https://docs.aws.amazon.com/IAM/latest/UserGuide/access_policies.html#access_policies-json) of JSON policies in the *IAM User Guide*.

Administrators can use AWS JSON policies to specify who has access to what. That is, which **principal** can perform **actions** on what **resources**, and under what **conditions**.

Every IAM entity (user or role) starts with no permissions. In other words, by default, users can do nothing, not even change their own password. To give a user permission to do something, an administrator must attach a permissions policy to a user. Or the administrator can add the user to a group that has the intended permissions. When an administrator gives permissions to a group, all users in that group are granted those permissions.

IAM policies define permissions for an action regardless of the method that you use to perform the operation. For example, suppose that you have a policy that allows the iam:GetRole action. A user with that policy can get role information from the AWS Management Console, the AWS CLI, or the AWS API.

### Identity-based policies

Identity-based policies are JSON permissions policy documents that you can attach to an identity, such as an IAM user, group of users, or role. These policies control what actions users and roles can perform, on which resources, and under what conditions. To learn how to create an identity-based policy, see [Creating](https://docs.aws.amazon.com/IAM/latest/UserGuide/access_policies_create.html) IAM policies in the *IAM User Guide*.

Identity-based policies can be further categorized as *inline policies* or *managed policies*. Inline policies are embedded directly into a single user, group, or role. Managed policies are standalone policies that you can attach to multiple users, groups, and roles in your AWS account. Managed policies include AWS managed policies and customer managed policies. To learn how to choose between a managed policy or an inline policy, see Choosing between [managed](https://docs.aws.amazon.com/IAM/latest/UserGuide/access_policies_managed-vs-inline.html#choosing-managed-or-inline) policies and inline policies in the *IAM User Guide*.

### Resource-based policies

Resource-based policies are JSON policy documents that you attach to a resource. Examples of resourcebased policies are IAM *role trust policies* and Amazon S3 *bucket policies*. In services that support resourcebased policies, service administrators can use them to control access to a specific resource. For the resource where the policy is attached, the policy defines what actions a specified principal can perform on that resource and under what conditions. You must specify a [principal](https://docs.aws.amazon.com/IAM/latest/UserGuide/reference_policies_elements_principal.html) in a resource-based policy. Principals can include accounts, users, roles, federated users, or AWS services.

Resource-based policies are inline policies that are located in that service. You can't use AWS managed policies from IAM in a resource-based policy.

### Access control lists (ACLs)

Access control lists (ACLs) control which principals (account members, users, or roles) have permissions to access a resource. ACLs are similar to resource-based policies, although they do not use the JSON policy document format.

Amazon S3, AWS WAF, and Amazon VPC are examples of services that support ACLs. To learn more about ACLs, see Access control list (ACL) [overview](https://docs.aws.amazon.com/AmazonS3/latest/dev/acl-overview.html) in the *Amazon Simple Storage Service Developer Guide*.

### Other policy types

AWS supports additional, less-common policy types. These policy types can set the maximum permissions granted to you by the more common policy types.

- **Permissions boundaries** A permissions boundary is an advanced feature in which you set the maximum permissions that an identity-based policy can grant to an IAM entity (IAM user or role). You can set a permissions boundary for an entity. The resulting permissions are the intersection of entity's identity-based policies and its permissions boundaries. Resource-based policies that specify the user or role in the Principal field are not limited by the permissions boundary. An explicit deny in any of these policies overrides the allow. For more information about permissions boundaries, see [Permissions](https://docs.aws.amazon.com/IAM/latest/UserGuide/access_policies_boundaries.html) boundaries for IAM entities in the *IAM User Guide*.
- **Service control policies (SCPs)** SCPs are JSON policies that specify the maximum permissions for an organization or organizational unit (OU) in AWS Organizations. AWS Organizations is a service for grouping and centrally managing multiple AWS accounts that your business owns. If you enable all features in an organization, then you can apply service control policies (SCPs) to any or all of your accounts. The SCP limits permissions for entities in member accounts, including each AWS account root user. For more information about Organizations and SCPs, see How SCPs [work](https://docs.aws.amazon.com/organizations/latest/userguide/orgs_manage_policies_about-scps.html) in the *AWS Organizations User Guide*.
- **Session policies** Session policies are advanced policies that you pass as a parameter when you programmatically create a temporary session for a role or federated user. The resulting session's permissions are the intersection of the user or role's identity-based policies and the session policies. Permissions can also come from a resource-based policy. An explicit deny in any of these policies overrides the allow. For more information, see [Session policies](https://docs.aws.amazon.com/IAM/latest/UserGuide/access_policies.html#policies_session) in the *IAM User Guide*.

### Multiple policy types

When multiple types of policies apply to a request, the resulting permissions are more complicated to understand. To learn how AWS determines whether to allow a request when multiple policy types are involved, see Policy [evaluation](https://docs.aws.amazon.com/IAM/latest/UserGuide/reference_policies_evaluation-logic.html) logic in the *IAM User Guide*.

# <span id="page-68-0"></span>How AWS Fault Injection Simulator works with IAM

Before you use IAM to manage access to AWS FIS, you should understand what IAM features are available to use with AWS FIS. To get a high-level view of how AWS FIS and other AWS services work with IAM, see AWS [Services](https://docs.aws.amazon.com/IAM/latest/UserGuide/reference_aws-services-that-work-with-iam.html) That Work with IAM in the *IAM User Guide*.

#### **Contents**

- AWS FIS [identity-based](#page-69-0) policies (p. 66)
- [Resource-based](#page-70-1) policies (p. 67)
- [Authorization](#page-70-0) based on AWS FIS tags (p. 67)
- AWS FIS IAM [roles \(p. 68\)](#page-71-1)

### <span id="page-69-0"></span>AWS FIS identity-based policies

With IAM identity-based policies, you can specify allowed or denied actions and resources as well as the conditions under which actions are allowed or denied. AWS FIS supports specific actions, resources, and condition keys. To learn about all of the elements that you use in a JSON policy, see IAM JSON [Policy](https://docs.aws.amazon.com/IAM/latest/UserGuide/reference_policies_elements.html) Elements [Reference](https://docs.aws.amazon.com/IAM/latest/UserGuide/reference_policies_elements.html) in the *IAM User Guide*.

#### Actions

Administrators can use AWS JSON policies to specify who has access to what. That is, which **principal** can perform **actions** on what **resources**, and under what **conditions**.

The Action element of a JSON policy describes the actions that you can use to allow or deny access in a policy. Policy actions usually have the same name as the associated AWS API operation. There are some exceptions, such as *permission-only actions* that don't have a matching API operation. There are also some operations that require multiple actions in a policy. These additional actions are called *dependent actions*.

Include actions in a policy to grant permissions to perform the associated operation.

Policy actions in AWS FIS use the following prefix before the action: fis:. For example, to grant someone permission to create an experiment template, you include the fis:CreateExperimentTemplate action in their policy. Policy statements must include either an Action or NotAction element. AWS FIS defines its own set of actions that describe tasks that you can perform with this service.

To specify multiple actions in a single statement, separate them with commas as follows:

```
"Action": [
       "fis:action1",
       "fis:action2"
```
You can specify multiple actions using wildcards (\*). For example, to specify all actions that begin with the word List, include the following action:

```
"Action": "fis:List*"
```
To see a list of AWS FIS actions, see Actions Defined by AWS Fault Injection [Simulator](https://docs.aws.amazon.com/service-authorization/latest/reference/list_awsfaultinjectionsimulator.html#awsfaultinjectionsimulator-actions-as-permissions) in the *Service Authorization Reference*.

#### Resources

Administrators can use AWS JSON policies to specify who has access to what. That is, which **principal** can perform **actions** on what **resources**, and under what **conditions**.

The Resource JSON policy element specifies the object or objects to which the action applies. Statements must include either a Resource or a NotResource element. As a best practice, specify a resource using its Amazon [Resource](https://docs.aws.amazon.com/general/latest/gr/aws-arns-and-namespaces.html) Name (ARN). You can do this for actions that support a specific resource type, known as *resource-level permissions*.

For actions that don't support resource-level permissions, such as listing operations, use a wildcard (\*) to indicate that the statement applies to all resources.

```
"Resource": "*"
```
For example, an experiment template has the following ARN:

arn:\${Partition}:fis:\${Region}:\${Account}:experiment-template/\${experimentTemplateId}

For more information about the format of ARNs, see Amazon [Resource](https://docs.aws.amazon.com/general/latest/gr/aws-arns-and-namespaces.html) Names (ARNs) and AWS Service [Namespaces.](https://docs.aws.amazon.com/general/latest/gr/aws-arns-and-namespaces.html)

Some AWS FIS actions, such as those for creating resources, cannot be performed on a specific resource. In those cases, you must use the wildcard (\*).

```
"Resource": "*"
```
Some AWS FIS API actions involve multiple resources. To specify multiple resources in a single statement, separate the ARNs with commas.

```
"Resource": [
       "resource1",
       "resource2"
```
To see a list of AWS FIS resource types and their ARNs, see [Resources](https://docs.aws.amazon.com/service-authorization/latest/reference/list_awsfaultinjectionsimulator.html#awsfaultinjectionsimulator-resources-for-iam-policies) Defined by AWS Fault Injection [Simulator](https://docs.aws.amazon.com/service-authorization/latest/reference/list_awsfaultinjectionsimulator.html#awsfaultinjectionsimulator-resources-for-iam-policies) in the *Service Authorization Reference*. To learn with which actions you can specify the ARN of each resource, see Actions Defined by AWS Fault Injection [Simulator.](https://docs.aws.amazon.com/service-authorization/latest/reference/list_awsfaultinjectionsimulator.html#awsfaultinjectionsimulator-actions-as-permissions)

#### Condition keys

Administrators can use AWS JSON policies to specify who has access to what. That is, which **principal** can perform **actions** on what **resources**, and under what **conditions**.

The Condition element (or Condition *block*) lets you specify conditions in which a statement is in effect. The Condition element is optional. You can create conditional expressions that use [condition](https://docs.aws.amazon.com/IAM/latest/UserGuide/reference_policies_elements_condition_operators.html) [operators](https://docs.aws.amazon.com/IAM/latest/UserGuide/reference_policies_elements_condition_operators.html), such as equals or less than, to match the condition in the policy with values in the request.

If you specify multiple Condition elements in a statement, or multiple keys in a single Condition element, AWS evaluates them using a logical AND operation. If you specify multiple values for a single condition key, AWS evaluates the condition using a logical OR operation. All of the conditions must be met before the statement's permissions are granted.

You can also use placeholder variables when you specify conditions. For example, you can grant an IAM user permission to access a resource only if it is tagged with their IAM user name. For more information, see IAM policy [elements:](https://docs.aws.amazon.com/IAM/latest/UserGuide/reference_policies_variables.html) variables and tags in the *IAM User Guide*.

AWS supports global condition keys and service-specific condition keys. To see all AWS global condition keys, see AWS global [condition](https://docs.aws.amazon.com/IAM/latest/UserGuide/reference_policies_condition-keys.html) context keys in the *IAM User Guide*.

To see a list of AWS FIS condition keys, see Condition Keys for AWS Fault Injection [Simulator](https://docs.aws.amazon.com/service-authorization/latest/reference/list_awsfaultinjectionsimulator.html#awsfaultinjectionsimulator-policy-keys) in the *Service Authorization Reference*. To learn with which actions and resources you can use a condition key, see Actions Defined by AWS Fault Injection [Simulator](https://docs.aws.amazon.com/service-authorization/latest/reference/list_awsfaultinjectionsimulator.html#awsfaultinjectionsimulator-actions-as-permissions).

### <span id="page-70-1"></span>Resource-based policies

AWS FIS does not support resource-based policies.

### <span id="page-70-0"></span>Authorization based on AWS FIS tags

You can attach tags to AWS FIS resources or pass tags in a request to AWS FIS. To control access based on tags, you provide tag information in the [condition](https://docs.aws.amazon.com/IAM/latest/UserGuide/reference_policies_elements_condition.html) element of a policy using the aws:ResourceTag/*key-name*, aws:RequestTag/*key-name*, or aws:TagKeys condition keys. <span id="page-71-1"></span>For an example of a policy, see [Example:](#page-74-0) Use tags to control resource usag[e \(p. 71\)](#page-74-0).

### AWS FIS IAM roles

An [IAM](https://docs.aws.amazon.com/IAM/latest/UserGuide/id_roles.html) role is an entity within your AWS account that has specific permissions.

#### Using temporary credentials with AWS FIS

You can use temporary credentials to sign in with federation, to assume an IAM role, or to assume a cross-account role. You obtain temporary security credentials by calling AWS STS API operations, such as [AssumeRole](https://docs.aws.amazon.com/STS/latest/APIReference/API_AssumeRole.html) or [GetFederationToken.](https://docs.aws.amazon.com/STS/latest/APIReference/API_GetFederationToken.html)

AWS FIS supports using temporary credentials.

#### Service-linked roles

[Service-linked](https://docs.aws.amazon.com/IAM/latest/UserGuide/id_roles_terms-and-concepts.html#iam-term-service-linked-role) roles allow AWS services to access resources in other services to complete an action on your behalf. Service-linked roles appear in your IAM account and are owned by the service. An IAM administrator can view but not edit the permissions for service-linked roles.

AWS FIS supports service-linked roles. For details about creating or managing AWS FIS service-linked roles, see Use [service-linked](#page-77-0) roles for AWS Fault Injection Simulato[r \(p. 74\)](#page-77-0).

#### Service roles

This feature allows a service to assume a [service](https://docs.aws.amazon.com/IAM/latest/UserGuide/id_roles_terms-and-concepts.html#iam-term-service-role) role on your behalf. This role allows the service to access resources in other services to complete an action on your behalf. Service roles appear in your IAM account and are owned by the account. This means that an IAM administrator can change the permissions for this role. However, doing so might break the functionality of the service.

AWS FIS supports service roles.

# <span id="page-71-0"></span>AWS Fault Injection Simulator policy examples

By default, IAM users and roles don't have permission to create or modify AWS FIS resources. They also can't perform tasks using the AWS Management Console, AWS CLI, or AWS API. An IAM administrator must create IAM policies that grant users and roles permission to perform specific API operations on the specified resources they need. The administrator must then attach those policies to the IAM users or groups that require those permissions.

To learn how to create an IAM identity-based policy using these example JSON policy documents, see [Creating](https://docs.aws.amazon.com/IAM/latest/UserGuide/access_policies_create.html#access_policies_create-json-editor) Policies on the JSON Tab in the *IAM User Guide*.

#### **Examples**

- Policy best [practices \(p. 69\)](#page-72-0)
- Example: Use the AWS FIS [console \(p. 69\)](#page-72-1)
- Example: List available AWS FIS [actions \(p. 70\)](#page-73-0)
- Example: Create an experiment template for a specific [action \(p. 70\)](#page-73-1)
- Example: Start an [experiment \(p. 71\)](#page-74-1)
- Example: Use tags to control resource [usage \(p. 71\)](#page-74-0)
- [Example: Delete an experiment template with a specific tag \(p. 72\)](#page-75-0)
- Example: Allow users to view their own [permissions \(p. 72\)](#page-75-1)
# Policy best practices

Identity-based policies are very powerful. They determine whether someone can create, access, or delete AWS Fault Injection Simulator resources in your account. These actions can incur costs for your AWS account. When you create or edit identity-based policies, follow these guidelines and recommendations:

- **Get started using AWS managed policies** To start using AWS Fault Injection Simulator quickly, use AWS managed policies to give your employees the permissions they need. These policies are already available in your account and are maintained and updated by AWS. For more information, see [Get](https://docs.aws.amazon.com/IAM/latest/UserGuide/best-practices.html#bp-use-aws-defined-policies) started using [permissions](https://docs.aws.amazon.com/IAM/latest/UserGuide/best-practices.html#bp-use-aws-defined-policies) with AWS managed policies in the *IAM User Guide*.
- **Grant least privilege** When you create custom policies, grant only the permissions required to perform a task. Start with a minimum set of permissions and grant additional permissions as necessary. Doing so is more secure than starting with permissions that are too lenient and then trying to tighten them later. For more information, see [Grant least privilege](https://docs.aws.amazon.com/IAM/latest/UserGuide/best-practices.html#grant-least-privilege) in the *IAM User Guide*.
- **Enable MFA for sensitive operations** For extra security, require IAM users to use multi-factor authentication (MFA) to access sensitive resources or API operations. For more information, see [Using](https://docs.aws.amazon.com/IAM/latest/UserGuide/id_credentials_mfa.html) multi-factor [authentication](https://docs.aws.amazon.com/IAM/latest/UserGuide/id_credentials_mfa.html) (MFA) in AWS in the *IAM User Guide*.
- **Use policy conditions for extra security** To the extent that it's practical, define the conditions under which your identity-based policies allow access to a resource. For example, you can write conditions to specify a range of allowable IP addresses that a request must come from. You can also write conditions to allow requests only within a specified date or time range, or to require the use of SSL or MFA. For more information, see IAM JSON policy elements: [Condition](https://docs.aws.amazon.com/IAM/latest/UserGuide/reference_policies_elements_condition.html) in the *IAM User Guide*.

# Example: Use the AWS FIS console

To use the AWS Fault Injection Simulator console, you must have a minimum set of permissions. If you create an identity-based policy that is more restrictive than the minimum required permissions, the console won't function as intended for the IAM users or roles with that policy.

The following example policy grants users permission to list and view all AWS FIS resources using AWS FIS console, but not to create, update, or delete them. It also grants permissions to view the available resources used by all AWS FIS actions that you could specify in an experiment template.

```
{
     "Version": "2012-10-17",
     "Statement": [
          {
              "Sid": "FISReadOnlyActions",
              "Effect": "Allow",
              "Action": [
                   "fis:List*",
                   "fis:Get*"
              ],
              "Resource": "*"
          },
\overline{\mathcal{L}} "Sid": "AdditionalReadOnlyActions",
              "Effect": "Allow",
              "Action": [
                   "ssm:Describe*",
                   "ssm:Get*",
                   "ssm:List*",
                   "ec2:DescribeInstances",
                   "rds:DescribeDBClusters",
                   "ecs:DescribeClusters",
                   "ecs:ListContainerInstances",
                   "eks:DescribeNodegroup",
                   "cloudwatch:DescribeAlarms",
```

```
 "iam:ListRoles"
             ],
             "Resource": "*"
         },
\overline{\mathcal{L}} "Sid": "PermissionsToCreateServiceLinkedRole",
             "Effect": "Allow",
             "Action": "iam:CreateServiceLinkedRole",
             "Resource": "*",
             "Condition": {
                 "StringEquals": {
                     "iam:AWSServiceName": "fis.amazonaws.com"
 }
 }
         }
    ]
}
```
You don't need to allow minimum console permissions for users that are making calls only to the AWS CLI or the AWS API. Instead, allow access to only the actions that match the API operation that you're trying to perform.

### Example: List available AWS FIS actions

The following policy grants users permission to list the available AWS FIS actions.

```
{
     "Version": "2012-10-17",
     "Statement": [
         {
              "Effect": "Allow",
              "Action": [
                   "fis:ListActions"
              ],
              "Resource": "arn:aws:fis:*:*:action/*"
         }
     ]
}
```
## Example: Create an experiment template for a specific action

The following policy grants users permission to create an experiment template for the action aws:ec2:stop-instances.

```
{
   "Version": "2012-10-17",
   "Statement": [
     {
       "Sid": "PolicyExample",
       "Effect": "Allow",
       "Action": [
           "fis:CreateExperimentTemplate"
       ],
       "Resource": [
         "arn:aws:fis:*:*:action/aws:ec2:stop-instances",
         "arn:aws:fis:*:*:experiment-template/*"
       ]
     },
     {
       "Sid": "PolicyPassRoleExample",
       "Effect": "Allow",
```

```
 "Action": [
            "iam:PassRole"
        ],
        "Resource": [
          "arn:aws:iam::account-id:role/role-name"
        ]
     }
   ]
}
```
### Example: Start an experiment

The following policy grants users permission to start an experiment using the specified IAM role and experiment template. It also allows AWS FIS to create a service-linked role on the user's behalf. For more information, see Use [service-linked](#page-77-0) roles for AWS Fault Injection Simulator [\(p. 74\).](#page-77-0)

```
{
   "Version": "2012-10-17",
   "Statement": [
     {
       "Sid": "PolicyExample",
       "Effect": "Allow",
       "Action": [
           "fis:StartExperiment"
       ],
       "Resource": [
         "arn:aws:fis:*:*:experiment-template/experiment-template-id",
         "arn:aws:fis:*:*:experiment/*"
      \overline{1} },
     {
         "Sid": "PolicyExampleforServiceLinkedRole",
         "Effect": "Allow",
         "Action": "iam:CreateServiceLinkedRole",
         "Resource": "*",
         "Condition": {
              "StringEquals": {
                  "iam:AWSServiceName": "fis.amazonaws.com"
 }
         }
     }
  ]
}
```
### Example: Use tags to control resource usage

You might want to control which AWS FIS resources users can use. For example, the following policy allows users to run experiments from experiment templates that have the tag Purpose=Test. Users cannot create or modify experiment templates, and they cannot run experiments using templates that do not have the specified tag.

```
{
     "Version": "2012-10-17",
     "Statement": [
         {
             "Effect": "Allow",
             "Action": "fis:StartExperiment",
             "Resource": "arn:aws:fis:*:*:experiment-template/*",
             "Condition": {
                 "StringEquals": {
                      "aws:ResourceTag/Purpose": "Test"
```

```
 }
 }
    }
  ]
}
```
### Example: Delete an experiment template with a specific tag

The following policy grants users permission to delete an experiment template with tag Purpose=Test.

```
{
    "Version": "2012-10-17",
    "Statement": [
        {
            "Effect": "Allow",
            "Action": [
                "fis:DeleteExperimentTemplate"
            ],
            "Resource": "*",
             "Condition": {
                "StringEquals": {
                    "aws:ResourceTag/Purpose": "Test"
 }
 }
        }
    ]
}
```
### Example: Allow users to view their own permissions

This example shows how you might create a policy that allows IAM users to view the inline and managed policies that are attached to their user identity. This policy includes permissions to complete this action on the console or programmatically using the AWS CLI or AWS API.

```
{
     "Version": "2012-10-17",
     "Statement": [
         {
              "Sid": "ViewOwnUserInfo",
              "Effect": "Allow",
              "Action": [
                  "iam:GetUserPolicy",
                  "iam:ListGroupsForUser",
                  "iam:ListAttachedUserPolicies",
                  "iam:ListUserPolicies",
                  "iam:GetUser"
              ],
              "Resource": ["arn:aws:iam::*:user/${aws:username}"]
         },
         {
              "Sid": "NavigateInConsole",
              "Effect": "Allow",
              "Action": [
                  "iam:GetGroupPolicy",
                  "iam:GetPolicyVersion",
                  "iam:GetPolicy",
                  "iam:ListAttachedGroupPolicies",
                  "iam:ListGroupPolicies",
                  "iam:ListPolicyVersions",
                  "iam:ListPolicies",
                  "iam:ListUsers"
```

```
 ],
                 "Resource": "*"
            }
      ]
}
```
# Troubleshooting AWS Fault Injection Simulator identity and access

Use the following information to help you diagnose and fix common access issues that you might encounter when working with AWS FIS and IAM.

#### **Issues**

- I am not [authorized](#page-76-0) to perform an action in AWS FIS (p. 73)
- I am not authorized to perform [iam:PassRole \(p. 73\)](#page-76-1)
- I want to view my access [keys \(p. 74\)](#page-77-1)
- I'm an [administrator](#page-77-2) and want to allow others to access AWS FIS (p. 74)
- I want to allow people outside of my AWS account to access my AWS FIS [resources \(p. 74\)](#page-77-3)

### <span id="page-76-0"></span>I am not authorized to perform an action in AWS FIS

If the AWS Management Console tells you that you're not authorized to perform an action, then you must contact your administrator for assistance. Your administrator is the person that provided you with your user name and password.

The following example error occurs when the mateojackson IAM user tries to use the console to view experiments, but does not have fis: ListExperiments permissions.

```
User: arn:aws:iam::123456789012:user/mateojackson is not authorized to perform:
 fis:ListExperiments on resource: my-experiment
```
In this case, Mateo asks their administrator to update their policies to allow them to access the *myexperiment* resource using the fis:ListExperiments action.

## <span id="page-76-1"></span>I am not authorized to perform iam:PassRole

If you receive an error that you're not authorized to perform the iam:PassRole action, then you must contact your administrator for assistance. Your administrator is the person that provided you with your user name and password. Ask that person to update your policies to allow you to pass a role to AWS Fault Injection Simulator.

Some AWS services allow you to pass an existing role to that service, instead of creating a new service role or service-linked role. To do this, you must have permissions to pass the role to the service.

The following example error occurs when an IAM user named marymajor tries to use the console to perform an action in AWS Fault Injection Simulator. However, the action requires the service to have permissions granted by a service role. Mary does not have permissions to pass the role to the service.

User: arn:aws:iam::123456789012:user/marymajor is not authorized to perform: iam:PassRole

In this case, Mary asks her administrator to update her policies to allow her to perform the iam:PassRole action.

### <span id="page-77-1"></span>I want to view my access keys

After you create your IAM user access keys, you can view your access key ID at any time. However, you can't view your secret access key again. If you lose your secret key, you must create a new access key pair.

Access keys consist of two parts: an access key ID (for example, AKIAIOSFODNN7EXAMPLE) and a secret access key (for example, wJalrXUtnFEMI/K7MDENG/bPxRfiCYEXAMPLEKEY). Like a user name and password, you must use both the access key ID and secret access key together to authenticate your requests. Manage your access keys as securely as you do your user name and password.

#### **Important**

Do not provide your access keys to a third party, even to help find your [canonical](https://docs.aws.amazon.com/general/latest/gr/acct-identifiers.html#FindingCanonicalId) user ID. By doing this, you might give someone permanent access to your account.

When you create an access key pair, you are prompted to save the access key ID and secret access key in a secure location. The secret access key is available only at the time you create it. If you lose your secret access key, you must add new access keys to your IAM user. You can have a maximum of two access keys. If you already have two, you must delete one key pair before creating a new one. To view instructions, see [Managing](https://docs.aws.amazon.com/IAM/latest/UserGuide/id_credentials_access-keys.html#Using_CreateAccessKey) access keys in the *IAM User Guide*.

### <span id="page-77-2"></span>I'm an administrator and want to allow others to access AWS FIS

To allow others to access AWS Fault Injection Simulator, you must create an IAM entity (user or role) for the person or application that needs access. They will use the credentials for that entity to access AWS. You must then attach a policy to the entity that grants them the correct permissions in AWS Fault Injection Simulator.

To get started right away, see Creating your first IAM [delegated](https://docs.aws.amazon.com/IAM/latest/UserGuide/getting-started_create-delegated-user.html) user and group in the *IAM User Guide*.

### <span id="page-77-3"></span>I want to allow people outside of my AWS account to access my AWS FIS resources

You can create a role that users in other accounts or people outside of your organization can use to access your resources. You can specify who is trusted to assume the role. For services that support resource-based policies or access control lists (ACLs), you can use those policies to grant people access to your resources.

To learn more, consult the following:

- To learn whether AWS Fault Injection Simulator supports these features, see How AWS Fault [Injection](#page-68-0) [Simulator](#page-68-0) works with IA[M \(p. 65\)](#page-68-0).
- To learn how to provide access to your resources across AWS accounts that you own, see [Providing](https://docs.aws.amazon.com/IAM/latest/UserGuide/id_roles_common-scenarios_aws-accounts.html) access to an IAM user in [another](https://docs.aws.amazon.com/IAM/latest/UserGuide/id_roles_common-scenarios_aws-accounts.html) AWS account that you own in the *IAM User Guide*.
- To learn how to provide access to your resources to third-party AWS accounts, see [Providing](https://docs.aws.amazon.com/IAM/latest/UserGuide/id_roles_common-scenarios_third-party.html) access to AWS [accounts](https://docs.aws.amazon.com/IAM/latest/UserGuide/id_roles_common-scenarios_third-party.html) owned by third parties in the *IAM User Guide*.
- To learn how to provide access through identity federation, see Providing access to [externally](https://docs.aws.amazon.com/IAM/latest/UserGuide/id_roles_common-scenarios_federated-users.html) [authenticated](https://docs.aws.amazon.com/IAM/latest/UserGuide/id_roles_common-scenarios_federated-users.html) users (identity federation) in the *IAM User Guide*.
- To learn the difference between using roles and resource-based policies for cross-account access, see How IAM roles differ from [resource-based](https://docs.aws.amazon.com/IAM/latest/UserGuide/id_roles_compare-resource-policies.html) policies in the *IAM User Guide*.

# <span id="page-77-0"></span>Use service-linked roles for AWS Fault Injection Simulator

AWS Fault Injection Simulator uses AWS Identity and Access Management (IAM) [service-linked](https://docs.aws.amazon.com/IAM/latest/UserGuide/id_roles_terms-and-concepts.html#iam-term-service-linked-role) roles. A service-linked role is a unique type of IAM role that is linked directly to AWS FIS. Service-linked roles

are predefined by AWS FIS and include all of the permissions that the service requires to call other AWS services on your behalf.

A service-linked role makes setting up AWS FIS easier because you don't have to manually add the necessary permissions to manage monitoring and resource selection for experiments. AWS FIS defines the permissions of its service-linked roles, and unless defined otherwise, only AWS FIS can assume its roles. The defined permissions include the trust policy and the permissions policy, and that permissions policy cannot be attached to any other IAM entity.

In addition to the service-linked role, you must also specify an IAM role that grants permission to modify the resources that you specify as targets in an experiment template. For more information, see [Create](#page-9-0) an IAM role for [AWS](#page-9-0) FI[S \(p. 6\).](#page-9-0)

You can delete a service-linked role only after first deleting the related resources. This protects your AWS FIS resources because you can't inadvertently remove permission to access the resources.

For information about other services that support service-linked roles, see AWS [services](https://docs.aws.amazon.com/IAM/latest/UserGuide/reference_aws-services-that-work-with-iam.html) that work with [IAM](https://docs.aws.amazon.com/IAM/latest/UserGuide/reference_aws-services-that-work-with-iam.html), and look for the services that have **Yes** in the **Service-linked role** column. Choose a **Yes** with a link to view the service-linked role documentation for that service.

## Service-linked role permissions for AWS FIS

AWS FIS uses the service-linked role named **AWSServiceRoleForFIS** to enable it to manage monitoring and resource selection for experiments.

The **AWSServiceRoleForFIS** service-linked role trusts the following services to assume the role:

• fis.amazonaws.com

The **AWSServiceRoleForFIS** service-linked role uses the managed policy

[AmazonFISServiceRolePolicy \(p. 77\).](#page-80-0) This policy allows AWS FIS to complete the following actions on the following resources:

• Actions events:PutRule, events:DeleteRule, events:DescribeRule, events:PutTargets, and events: RemoveTargets on all resources that match the following condition:

```
{ "StringEquals" : { "events:ManagedBy" : "fis.amazonaws.com" }}
```
- Action tag:GetResources on all resources
- Actions cloudwatch: DescribeAlarms and cloudwatch: DescribeAlarmHistory on all resources
- Actions iam:GetUser, iam:GetRole, iam:ListUsers, and iam:ListRoles on all resources
- Action ec2:DescribeInstances on all resources
- Action ecs:DescribeClusters on all resources
- Action eks:DescribeNodegroup on all resources
- Actions rds:DescribeDBClusters and rds:DescribeDBInstances on all resources

You must configure permissions to allow an IAM entity (such as a user, group, or role) to create, edit, or delete a service-linked role. For the **AWSServiceRoleForFIS** service-linked role to be successfully created, the IAM identity that you use AWS FIS with must have the required permissions. To grant the required permissions, attach the following policy to the IAM identity.

```
 "Version": "2012-10-17",
```
{

```
 "Statement": [
\overline{\mathcal{A}} "Effect": "Allow",
             "Action": "iam:CreateServiceLinkedRole",
             "Resource": "*",
             "Condition": {
                 "StringLike": {
                     "iam:AWSServiceName": "fis.amazonaws.com"
 }
 }
         }
     ]
}
```
For more information, see [Service-linked](https://docs.aws.amazon.com/IAM/latest/UserGuide/using-service-linked-roles.html#service-linked-role-permissions) role permissions in the *IAM User Guide*.

# Create a service-linked role for AWS FIS

You don't need to manually create a service-linked role. When you start an AWS FIS experiment in the AWS Management Console, the AWS CLI, or the AWS API, AWS FIS creates the service-linked role for you.

If you delete this service-linked role, and then need to create it again, you can use the same process to recreate the role in your account. When you start an AWS FIS experiment, AWS FIS creates the servicelinked role for you again.

# Edit a service-linked role for AWS FIS

AWS FIS does not allow you to edit the **AWSServiceRoleForFIS** service-linked role. After you create a service-linked role, you cannot change the name of the role because various entities might reference the role. However, you can edit the description of the role using IAM. For more information, see [Editing](https://docs.aws.amazon.com/IAM/latest/UserGuide/using-service-linked-roles.html#edit-service-linked-role) a [service-linked](https://docs.aws.amazon.com/IAM/latest/UserGuide/using-service-linked-roles.html#edit-service-linked-role) role in the *IAM User Guide*.

# Delete a service-linked role for AWS FIS

If you no longer need to use a feature or service that requires a service-linked role, we recommend that you delete that role. That way you don't have an unused entity that is not actively monitored or maintained. However, you must clean up the resources for your service-linked role before you can manually delete it.

#### **Note**

If the AWS FIS service is using the role when you try to clean up the resources, then the cleanup might fail. If that happens, wait for a few minutes and try the operation again.

#### **To clean up AWS FIS resources used by the AWSServiceRoleForFIS**

Make sure that none of your experiments are currently running. If necessary, stop your experiments. For more information, see [Stop an experiment \(p. 54\).](#page-57-0)

#### **To manually delete the service-linked role using IAM**

Use the IAM console, the AWS CLI, or the AWS API to delete the **AWSServiceRoleForFIS** service-linked role. For more information, see Deleting a [service-linked](https://docs.aws.amazon.com/IAM/latest/UserGuide/using-service-linked-roles.html#delete-service-linked-role) role in the *IAM User Guide*.

# Supported Regions for AWS FIS service-linked roles

AWS FIS supports using service-linked roles in all of the Regions where the service is available. For more information, see AWS Fault Injection Simulator [endpoints](https://docs.aws.amazon.com/general/latest/gr/fis.html) and quotas.

# AWS managed policies for AWS Fault Injection Simulator

To add permissions to users, groups, and roles, it is easier to use AWS managed policies than to write policies yourself. It takes time and expertise to create IAM customer [managed](https://docs.aws.amazon.com/IAM/latest/UserGuide/access_policies_create-console.html) policies that provide your team with only the permissions they need. To get started quickly, you can use our AWS managed policies. These policies cover common use cases and are available in your AWS account. For more information about AWS managed policies, see AWS [managed](https://docs.aws.amazon.com/IAM/latest/UserGuide/access_policies_managed-vs-inline.html#aws-managed-policies) policies in the *IAM User Guide*.

AWS services maintain and update AWS managed policies. You can't change the permissions in AWS managed policies. Services occasionally add additional permissions to an AWS managed policy to support new features. This type of update affects all identities (users, groups, and roles) where the policy is attached. Services are most likely to update an AWS managed policy when a new feature is launched or when new operations become available. Services do not remove permissions from an AWS managed policy, so policy updates won't break your existing permissions.

Additionally, AWS supports managed policies for job functions that span multiple services. For example, the **ReadOnlyAccess** AWS managed policy provides read-only access to all AWS services and resources. When a service launches a new feature, AWS adds read-only permissions for new operations and resources. For a list and descriptions of job function policies, see AWS managed policies for job [functions](https://docs.aws.amazon.com/IAM/latest/UserGuide/access_policies_job-functions.html) in the *IAM User Guide*.

## <span id="page-80-0"></span>AWS managed policy: AmazonFISServiceRolePolicy

This policy is attached to the service-linked role named **AWSServiceRoleForFIS** to allow AWS FIS to manage monitoring and resource selection for experiments. For more information, see Use [service-linked](#page-77-0) roles for AWS Fault Injection [Simulator \(p. 74\).](#page-77-0)

# AWS FIS updates to AWS managed policies

View details about updates to AWS managed policies for AWS FIS since this service began tracking these changes.

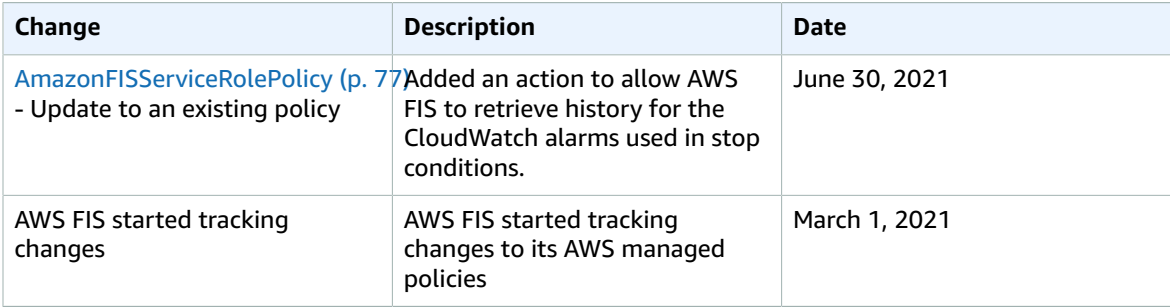

# Infrastructure security in AWS Fault Injection Simulator

As a managed service, AWS Fault Injection Simulator (AWS FIS) is protected by the AWS global network security procedures that are described in the Amazon Web Services: Overview of Security [Processes](https://d0.awsstatic.com/whitepapers/Security/AWS_Security_Whitepaper.pdf) whitepaper.

You use AWS published API calls to access AWS FIS through the network. Clients must support Transport Layer Security (TLS) 1.0 or later. We recommend TLS 1.2 or later. Clients must also support cipher suites

with perfect forward secrecy (PFS) such as Ephemeral Diffie-Hellman (DHE) or Elliptic Curve Ephemeral Diffie-Hellman (ECDHE). Most modern systems such as Java 7 and later support these modes.

Additionally, requests must be signed by using an access key ID and a secret access key that is associated with an IAM principal. Or you can use the AWS [Security](https://docs.aws.amazon.com/STS/latest/APIReference/Welcome.html) Token Service (AWS STS) to generate temporary security credentials to sign requests.

# AWS Fault Injection Simulator and interface VPC endpoints (AWS PrivateLink)

You can establish a private connection between your VPC and AWS Fault Injection Simulator by creating an *interface VPC endpoint*. Interface endpoints are powered by AWS [PrivateLink,](http://aws.amazon.com/privatelink) a technology that enables you to privately access AWS FIS APIs without an internet gateway, NAT device, VPN connection, or AWS Direct Connect connection. Instances in your VPC don't need public IP addresses to communicate with AWS FIS APIs. Traffic between your VPC and AWS FIS does not leave the Amazon network.

Each interface endpoint is represented by one or more elastic network [interfaces](https://docs.aws.amazon.com/AWSEC2/latest/UserGuide/using-eni.html) in your subnets.

For more information, see Interface VPC endpoints (AWS [PrivateLink\)](https://docs.aws.amazon.com/vpc/latest/privatelink/vpce-interface.html) in the *AWS PrivateLink Guide*.

# Considerations for AWS FIS VPC endpoints

Before you set up an interface VPC endpoint for AWS FIS, ensure that you review Interface [endpoint](https://docs.aws.amazon.com/vpc/latest/privatelink/vpce-interface.html#vpce-interface-limitations) properties and [limitations](https://docs.aws.amazon.com/vpc/latest/privatelink/vpce-interface.html#vpce-interface-limitations) in the *AWS PrivateLink Guide*.

AWS FIS supports making calls to all of its API actions from your VPC.

# Creating an interface VPC endpoint for AWS FIS

You can create a VPC endpoint for the AWS FIS service using either the Amazon VPC console or the AWS Command Line Interface (AWS CLI). For more information, see Creating an interface [endpoint](https://docs.aws.amazon.com/vpc/latest/privatelink/vpce-interface.html#create-interface-endpoint) in the *AWS PrivateLink Guide*.

Create a VPC endpoint for AWS FIS using the following service name: com.amazonaws.*region*.fis.

If you enable private DNS for the endpoint, you can make API requests to AWS FIS using its default DNS name for the Region, for example, fis.us-east-1.amazonaws.com.

For more information, see [Accessing](https://docs.aws.amazon.com/vpc/latest/privatelink/vpce-interface.html#access-service-though-endpoint) a service through an interface endpoint in the *AWS PrivateLink Guide*.

# Creating a VPC endpoint policy for AWS FIS

You can attach an endpoint policy to your VPC endpoint that controls access to AWS FIS. The policy specifies the following information:

- The principal that can perform actions.
- The actions that can be performed.
- The resources on which actions can be performed.

For more information, see [Controlling](https://docs.aws.amazon.com/vpc/latest/privatelink/vpc-endpoints-access.html) access to services with VPC endpoints in the *AWS PrivateLink Guide*.

#### **Example: VPC endpoint policy for specific AWS FIS actions**

The following VPC endpoint policy grants access to the listed AWS FIS actions on all resources to all principals.

```
{
    "Statement":[
       {
           "Effect":"Allow",
           "Action":[
              "fis:ListExperimentTemplates",
              "fis:StartExperiment",
              "fis:StopExperiment",
              "fis:GetExperiment"
           ],
           "Resource":"*",
           "Principal":"*"
       }
    ]
}
```
#### **Example: VPC endpoint policy that denies access from a specific AWS account**

The following VPC endpoint policy denies the specified AWS account access to all actions and resources, but grants all other AWS accounts access to all actions and resources.

```
{
    "Statement":[
       {
           "Effect": "Allow",
           "Action": "*",
           "Resource": "*",
           "Principal": "*"
       },
        {
           "Effect":"Deny",
           "Action": "*",
           "Resource": "*",
           "Principal": {
             "AWS": [ "123456789012" ]
           }
        }
    ]
}
```
# Tag your AWS FIS resources

A *tag* is a metadata label that either you or AWS assigns to an AWS resource. Each tag consists of a *key* and a *value*. For tags that you assign, you define the key and the value. For example, you might define the key as purpose and the value as test for a resource.

Tags help you do the following:

- Identify and organize your AWS resources. Many AWS services support tagging, so you can assign the same tag to resources from different services to indicate that the resources are related.
- Control access to your AWS resources. For more information, see [Controlling](https://docs.aws.amazon.com/IAM/latest/UserGuide/access_tags.html) Access Using Tags in the *IAM User Guide*.

# Supported resources

The following AWS Fault Injection Simulator (AWS FIS) resources support tagging:

- Actions
- Experiments
- Experiment templates

# Tagging restrictions

The following basic restrictions apply to tags on AWS FIS resources:

- Maximum number of tags that you can assign to a resource: 50
- Maximum key length: 128 Unicode characters
- Maximum value length: 256 Unicode characters
- Valid characters for keys and values: a-z, A-Z, 0-9, space, and the following characters:  $\ldots$  / = + and @
- Keys and values are case sensitive
- You cannot use aws: as a prefix for keys, because it's reserved for AWS use

# Work with tags

You can work with tags using the AWS FIS console or the command line.

For more information about tagging your AWS FIS resources using the console, see the following topics:

- Tag an [experiment \(p. 53\)](#page-56-0)
- Tag [experiment](#page-49-0) template[s \(p. 46\)](#page-49-0)

You can use the following AWS CLI commands to work with tags:

- Use the [tag-resource](https://awscli.amazonaws.com/v2/documentation/api/latest/reference/fis/tag-resource.html) command to tag a resource.
- Use the [untag-resource](https://awscli.amazonaws.com/v2/documentation/api/latest/reference/fis/untag-resource.html) command to remove tags from a resource.

• Use the [list-tags-for-resource](https://awscli.amazonaws.com/v2/documentation/api/latest/reference/fis/list-tags-for-resource.html) command to list the tags for a specific resource.

# Quotas for AWS Fault Injection Simulator

Your AWS account has default quotas, formerly referred to as limits, for each AWS service. Unless otherwise noted, each quota is Region-specific. You can request increases for some quotas, but not for all quotas.

To view the quotas for AWS FIS, open the Service Quotas [console.](https://console.aws.amazon.com/servicequotas/home) In the navigation pane, choose **AWS services** and select **AWS Fault Injection Simulator**.

To request a quota increase, see [Requesting](https://docs.aws.amazon.com/servicequotas/latest/userguide/request-quota-increase.html) a quota increase in the *Service Quotas User Guide*.

Your AWS account has the following quotas related to AWS FIS.

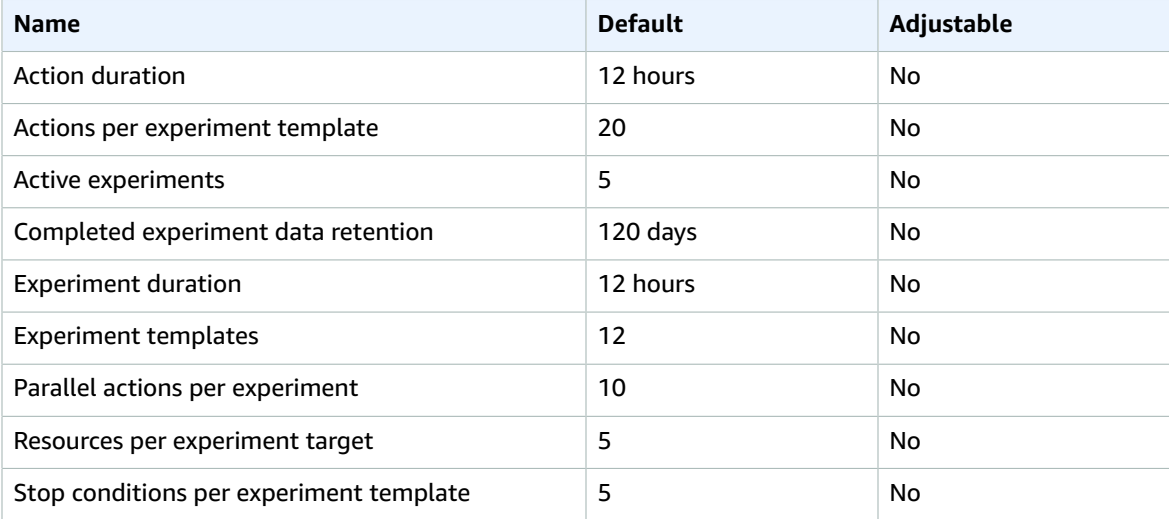

# <span id="page-86-0"></span>Document history

The following table describes important documentation updates in the *AWS Fault Injection Simulator User Guide*.

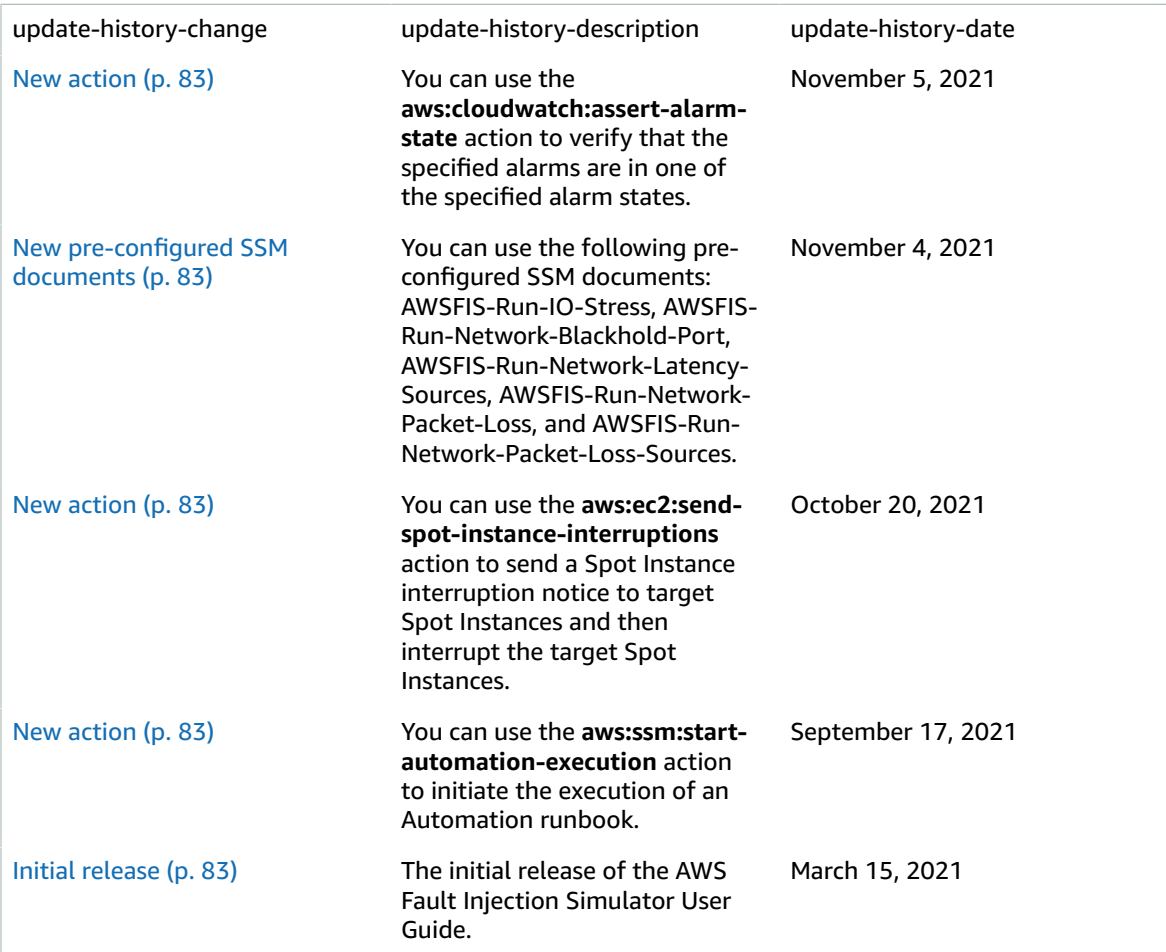